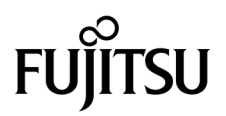

# SPARC Enterprise™ M4000/M5000サーバ プロダクトノート

XCP 1082版

マニュアル番号 C120-E589-01 Part No. 875-4574-10 2009 年 5 月, Revision A

Copyright 2009 Sun Microsystems, Inc., 4150 Network Circle, Santa Clara, California 95054, U.S.A. および富士通株式 会社 〒 211-8588 神奈川県川崎市中原区上小田中 4-1-1 , Japan. All rights reserved.

Sun Microsystems, Inc. および富士通株式会社は、それぞれ本書に記述されている製品および技術に関する知的所有権 を所有または管理しています。これらの製品、技術、および本書は、著作権法、特許権などの知的所有権に関する法 律および国際条約により保護されています。これらの製品、技術、および本書に対して Sun Microsystems, Inc. およ び富士通株式会社が有する知的所有権には、http://www.sun.com/patents に掲載されているひとつまたは複数の米 国特許、および米国ならびにその他の国におけるひとつまたは複数の特許または出願中の特許が含まれています。

本書およびそれに付属する製品および技術は、その使用、複製、頒布および逆コンパイルを制限するライセンスのも とにおいて頒布されます。富士通株式会社と Sun Microsystems, Inc. およびそのライセンサーの書面による事前の許 可なく、このような製品または技術および本書のいかなる部分も、いかなる方法によっても複製することが禁じられ ます。本書の提供は、明示的であるか黙示的であるかを問わず、本製品またはそれに付随する技術に関するいかなる 権利またはライセンスを付与するものでもありません。本書は、富士通株式会社または Sun Microsystems, Inc. の一 部、あるいはそのいずれかの関連会社のいかなる種類の義務を含むものでも示すものでもありません。

本書および本書に記述されている製品および技術には、ソフトウェアおよびフォント技術を含む第三者の知的財産が 含まれている場合があります。これらの知的財産は、著作権法により保護されているか、または提供者から富士通株 式会社および / または Sun Microsystems, Inc. へライセンスが付与されているか、あるいはその両方です。

GPL または LGPL が適用されたソースコードの複製は、GPL または LGPL の規約に従い、該当する場合に、お客様 からのお申し込みに応じて入手可能です。富士通株式会社または Sun Microsystems, Inc. にお問い合わせください。

この配布には、第三者が開発した構成要素が含まれている可能性があります。

本製品の一部は、カリフォルニア大学からライセンスされている Berkeley BSD システムに由来しています。UNIX は、 X/Open Company Limited が独占的にライセンスしている米国ならびに他の国における登録商標です。

Sun、Sun Microsystems、Sun のロゴ、Java、Netra、Solaris、Sun Ray、Answerbook2、docs.sun.com、OpenBoot、 および Sun Fire は、米国およびその他の国における Sun Microsystems, Inc. または関連会社の商標または登録商標で す。

富士通および富士通のロゴマークは、富士通株式会社の登録商標です。

すべての SPARC 商標は、 SPARC International, Inc. のライセンスを受けて使用している同社の米国およびその他の国 における登録商標です。SPARC 商標が付いた製品は、Sun Microsystems, Inc. が開発したアーキテクチャーに基づく ものです。

SPARC64 は、Fujitsu Microelectronics, Inc. および富士通株式会社が SPARC International, Inc. のライセンスを受けて 使用している同社の商標です。

OPEN LOOK および SunTM Graphical User Interface は、Sun Microsystems, Inc. が自社のユーザーおよびライセンス

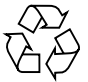

Please Recycle

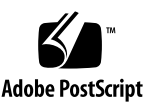

実施権者向けに開発しました。Sun Microsystems, Inc. は、コンピュータ産業用のビジュアルまたは グラフィカル・ ユーザーインタフェースの概念の研究開発における Xerox 社の先駆者としての成果を認めるものです。Sun Microsystems, Inc. は Xerox 社から Xerox Graphical User Interface の非独占的ライセンスを取得しており、このライ センスは、OPEN LOOK GUI を実装しているかまたは Sun の書面によるライセンス契約を満たす Sun Microsystems, Inc. のライセンス実施権者にも適用されます。

United States Government Rights - Commercial use. U.S. Government users are subject to the standard government user license agreements of Sun Microsystems, Inc. and Fujitsu Limited and the applicable provisions of the FAR and its supplements.

免責条項 : 本書または本書に記述されている製品や技術に関して富士通株式会社、Sun Microsystems, Inc. またはその いずれかの関連会社が行う保証は、製品または技術の提供に適用されるライセンス契約で明示的に規定されている保 証に限ります。このような契約で明示的に規定された保証を除き、富士通株式会社、Sun Microsystems, Inc. およびそ のいずれかの関連会社は、製品、技術、または本書に関して、明示、黙示を問わず、いかなる種類の保証も行いませ ん。これらの製品、技術、または本書は、現状のまま提供され、商品性、特定目的への適合性または第三者の権利の 非侵害の黙示の保証を含みそれに限定されない、明示的であるか黙示的であるかを問わない、なんらの保証も、かか る免責が法的に無効とされた場合を除き、行われないものとします。このような契約で明示的に規定されていないか ぎり、富士通株式会社、Sun Microsystems, Inc. またはそのいずれかの関連会社は、いかなる法理論のもとの第三者に 対しても、その収益の損失、有用性またはデータに関する損失、あるいは業務の中断について、あるいは間接的損害、 特別損害、付随的損害、または結果的損害について、そのような損害の可能性が示唆されていた場合であっても、適 用される法律が許容する範囲内で、いかなる責任も負いません。

本書は、「現状のまま」提供され、商品性、特定目的への適合性または第三者の権利の非侵害の黙示の保証を含みそれ に限定されない、明示的であるか黙示的であるかを問わない、なんらの保証も、かかる免責が法的に無効とされた場 合を除き、行われないものとします。

## 目次

[はじめに](#page-8-0) ix [SPARC Enterprise M4000/M5000](#page-8-1) サーバのサポートについて ix [ソフトウェアリソース](#page-8-2) ix [マニュアルへのアクセス](#page-9-0) x [ご意見をお寄せください](#page-10-0) xi XCP 1082 [に関する一般的な情報](#page-12-0) 1 [サポートされるファームウェアおよびソフトウェア](#page-12-1) 1 Solaris[パッチに関する情報](#page-13-0) 2 [Solaris 10 5/08](#page-14-0)用パッチ 3 [Solaris 10 8/07](#page-14-1)用パッチ 3 [Solaris 11/06](#page-14-2)用パッチ 3 XCP 1082[へのアップデート](#page-15-0) 4 XSCF[ファームウェアのリセット](#page-15-1) 4 XCP 104x[を使用している場合](#page-15-2) 4 [機能の問題と制限](#page-16-0) 5 SPARC64 VII[プロセッサに関する制限](#page-16-1) 5 [一般的な機能の問題と制限](#page-16-2) 5 [ハードウェアに関する情報](#page-19-0) 8

[本体装置設置に関するお願い](#page-19-1) 8

200V[電源を使用する場合の注意事項](#page-20-0) 9

DVD[ドライブ/ディスクの使用について](#page-20-1) 9

USB[メモリの使用について](#page-20-2) 9

[電源再投入時の注意](#page-21-0) 10

[ハードウェアに関する問題と回避方法](#page-21-1) 10

[Sun Crypto Accelerator 6000 Cards](#page-21-2) 10

[ハードウェアマニュアルの変更予定](#page-22-0) 11

『[SPARC Enterprise M4000/M5000](#page-25-0) サーバ サービスマニュアル』の変更予 [定](#page-25-0) 14

[モードスイッチの意味](#page-25-1) 14

[本体装置の電源切断](#page-25-2) 14

PCI[カードの取付け](#page-27-0) 16

DC-DC[コンバーターの交換](#page-28-0) 17

UPSコントローラー (UPC) の分岐接続 21

[接続できる場合](#page-33-0) 22

[接続できない場合](#page-34-0) 23

[ソフトウェアに関する情報](#page-35-0) 24

XCP[に関する問題と回避方法](#page-35-1) 24

XCP 1082[で発生しうる問題](#page-36-0) 25

XCP 1082[で解決された問題](#page-38-0) 27

XCP 1082[以前で解決された問題](#page-39-0) 28

Solaris OS[に関する問題と回避方法](#page-51-0) 40

[すべてのバージョンの](#page-51-1)Solaris OSに関連する問題 40

Solaris 10 5/09[で解決された問題](#page-55-0) 44

Solaris 10 10/08[で解決された問題](#page-56-0) 45

Solaris 10 8/07[で解決された問題](#page-62-0) 51

[ソフトウェアマニュアルの変更予定](#page-67-0) 56

[システム内の縮退メモリの識別](#page-70-0) 59

[システムボード上の異なるメモリサイズの識別](#page-70-1) 59

[showdevices](#page-70-2)コマンドを使用する 59

[prtdiag](#page-71-0) コマンドを使用する 60

[ターゲットボードのカーネルメモリの識別](#page-72-0) 61

CPU[のアップグレード](#page-73-0) 62

- SPARC64 VIIのCPU[モジュールを新規ドメインとして増設する](#page-73-1) 62
- SPARC64 VIのCPUモジュールをSPARC64 VIIのCPU[モジュールへアップグ](#page-76-0) [レードする](#page-76-0) 65

SPARC64 VIIのCPU[モジュールを増設し、既存ドメインへ追加する場合](#page-79-0) 68

## <span id="page-8-0"></span>はじめに

本書では、SPARC Enterprise™ M4000/M5000サーバ、ソフトウェア、および出版後 に見つかったドキュメントに関する最新の情報を説明します。

## <span id="page-8-1"></span>SPARC Enterprise M4000/M5000 サー バのサポートについて

#### 技術サポート

SPARC Enterprise M4000/M5000 サーバのドキュメントで取り上げられていない技 術上の問題または質問がありましたら、営業担当者または当社技術員までご連絡くだ さい。

## <span id="page-8-3"></span><span id="page-8-2"></span>ソフトウェアリソース

SPARC Enterprise M4000/M5000 サーバにはSolaris™ オペレーティングシステム (OS) およびSun Java™ Enterprise System softwareがプレインストールされていま す。

SPARC Enterprise M4000/M5000 サーバのソフトウェアリソースについては、営業 担当者または当社技術員までご連絡ください。

注 – 最新のパッチ情報は以下を参照してください。 日本語サイト https://software.fujitsu.com/jp/security/products-others/unix/ グローバルサイト http://www.fujitsu.com/global/support/software/security/products-s/patch-info/

インストールに関する情報とREADMEファイルもパッチと一緒にダウンロードされ ます。

### <span id="page-9-0"></span>マニュアルへのアクセス

SPARC Enterprise M4000/M5000 サーバのインストレーション、管理、使用のため の手順は、SPARC Enterprise M4000/M5000 サーバのマニュアルセットに示されて います。マニュアルセットは、以下のウェブサイトからダウンロード可能です。

日本語サイト

http://primeserver.fujitsu.com/sparcenterprise/manual/

グローバルサイト

http://www.fujitsu.com/sparcenterprise/manual/

注 – 本書で説明する情報は、SPARC Enterprise M4000/M5000 サーバのマニュアル セットの情報よりも優先されます。

Solaris 関連のマニュアル

http://www.sun.com/documentation

## <span id="page-10-0"></span>ご意見をお寄せください

本書に関するご意見、ご要望または内容に不明確な部分がございましたら、マニュア ル番号、マニュアル名称、ページおよび具体的な内容を下記URLの『お問い合わせ』 から送付してください。

SPARC Enterpriseマニュアルのサイト:

http://primeserver.fujitsu.com/sparcenterprise/manual/

## <span id="page-12-0"></span>XCP 1082 に関する一般的な情報

ここでは、XCP 1082に関する一般的な情報について説明します。

- [「サポートされるファームウェアおよびソフトウェア」](#page-12-1)
- 「XCP 1082[へのアップデート」](#page-15-0)
- 「機能の間題と制限」

## <span id="page-12-1"></span>サポートされるファームウェアおよびソ フトウェア

本リリースでは、以下のファームウェアおよびオペレーティングシステムがサポート されています。

表 1 ファームウェアおよびオペレーティングシステムのバージョン

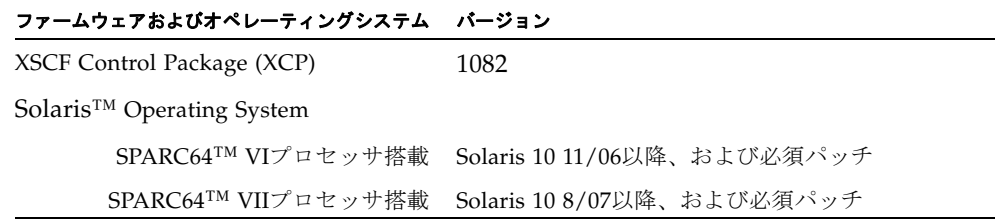

注 – Solaris 10 8/07インストール用DVD では、SPARC64 VIIプロセッサを搭載した ドメインをブートできません。SPARC64 VIIプロセッサを搭載したドメインに対して 新規にSolaris OSをインストールする場合は、Solaris 10 5/08以降のインストール用 DVDを使用してください。

XCPは、以下のウェブサイトからダウンロードできます。

http://primeserver.fujitsu.com/sparcenterprise/download/firmware/

XSCF Webは、多くのウェブブラウザでサポートされます。このうち、XSCF Webの 動作が確認されているウェブブラウザは、[表](#page-13-1) 2のとおりです。

<span id="page-13-1"></span>表 2 動作確認済みのウェブブラウザのバージョン

| ウェブブラウザ                                  | バージョン     |  |
|------------------------------------------|-----------|--|
| Microsoft <sup>®</sup> Internet Explorer | 6.0および7.0 |  |
| Netscape Navigator <sup>TM*</sup>        | 7.x       |  |
| Firefox (Solaris 10)                     | 2.0       |  |

\* Netscapeブラウザは公式なサポートが終了しています。XSCF Webでは、Internet ExplorerまたはFirefoxを使 用することをお勧めいたします。

#### <span id="page-13-0"></span>Solarisパッチに関する情報

SPARC Enterprise™ M4000/M5000 サーバでは、以下の必須パッチが提供されてい ます。

その他のSolaris OSの情報については、40ページの「Solaris OS[に関する問題と回避](#page-51-0) [方法」](#page-51-0)を参照してください。

注 – ix[ページの「ソフトウェアリソース」](#page-8-3)を参照し、最新パッチの入手方法を確認し てください。インストールに関する情報とREADMEファイルがパッチと一緒にダウ ンロードされます。

注 – パッチは以下に記載されている順番に適用してください。パッチを含めたCPU のアップグレード手順については、62ページの「CPU[のアップグレード」](#page-73-0)を参照して ください。

Solaris 10 10/08 OS以降を使用している場合は、必要なパッチはありません。

#### <span id="page-14-0"></span>Solaris 10 5/08用パッチ

Solaris 10 5/08 OSを使用しているすべてのSPARC Enterprise M4000/M5000サーバ には、以下のパッチが必要です。

■ 137137-09

#### <span id="page-14-1"></span>Solaris 10 8/07用パッチ

SPARC64 VIIプロセッサが搭載されたサーバ上で、Solaris 10 8/07 OSを使用してい る場合には、以下のパッチが必要です。

- 119254-51 以降
- 125891-01 以降
- 127755-01 以降
- 127127-11

#### <span id="page-14-2"></span>Solaris 11/06用パッチ

Solaris 10 11/06 OSを使用している場合は、以下のパッチが必要です。

これらの必須パッチをインストールした場合でも、Solaris 10 11/06 OSではSPARC64 VIIプロセッサはサポートしません。

- 118833-36 (125100-04の前に118833-36をインストールしてください。)
- 125100-04以降
- 120068-03以降
- 123839-07以降
- 125424-01以降
- 125075-01以降
- 125670-02以降

#### Emulex PCI Express (PCIe)カードのパッチ

以下のEmulexカードは、パッチ120222-26で提供されるドライバが必要です。

- XSEFC402AF Sun StorageTek Enterprise Class 4Gb Dual-Port Fibre Channel PCI-E HBA
- XSEFC401AF Sun StorageTek Enterprise Class 4Gb Single-Port Fibre Channel PCI-E HBA

## <span id="page-15-0"></span>XCP 1082へのアップデート

XCPを1082へアップデートする場合には、現在使用しているXCPのバージョンによっ て、以下の点に注意してください。

なお、XCP 1050以降からXCP 1082以降へのアップデート手順については、『SPARC Enterprise M3000/M4000/M5000/M8000/M9000サーバ XSCF ユーザーズガイド』 を参照してください。

#### <span id="page-15-1"></span>XSCFファームウェアのリセット

ファームウェアをXCP 1082にアップデートしたあとは、rebootxscf(8)コマンドを 使用して、必ずXSCFをリセットしてください。

#### <span id="page-15-2"></span>XCP 104xを使用している場合

- XCP 1082へ直接アップデートすることはできません。 いったん、XCP 1050からXCP 1070までのいずれかの版数へアップデートしてか ら、XCP 1082へアップデートしてください。XCP 1050からXCP 1070までのいずれ かのバージョンへアップデートする手順は、各版数のプロダクトノートを参照し てください。
- "admin" という名前のアカウントを削除してください。 "admin" という名前のアカウントは、XCP 1050以降へのアップデートの前に削除 しなければなりません。このアカウント名は、XCP 1050以降用に予約されます。 アカウントを削除するには、deleteuser(8)コマンドを使用してください。

### <span id="page-16-0"></span>機能の問題と制限

ここでは、本リリース時点でわかっている問題および制限事項について説明します。

#### SPARC64 VIIプロセッサに関する制限

<span id="page-16-1"></span>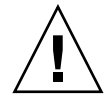

注意 – SPARC64 VII プロセッサを SPARC Enterprise M4000/M5000 サーバに搭載す る前に、XCP ファームウェアと Solaris OS のアップデートを完了させておく必要が あります。

#### 一般的な機能の問題と制限

<span id="page-16-2"></span>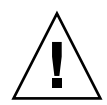

注意 – 動的再構成(DR; Dynamic Reconfiguration)およびホットプラグに関する問 題については、40 ページの「Solaris OS [に関する問題と回避方法」](#page-51-0)を参照してくださ い。

- ZFS ファイルシステムを使用したドメインは DR を行うことができません。
- SPARC Enterprise M4000/M5000サーバは、停止交換で使用します。CPUモジュ ール(CPUM)、メモリボード(MEMB)、I/Oユニット(IOU)およびXSCFユ ニットの活性交換はサポートされていません。
- XSCF ブラウザユーザーインターフェース(以降、XSCF Web)では、PCIボックス管 理機能はサポートされていません。
- showenvironment(8)コマンドの電力モニタ機能(powerオペランド)は、現時点で はサポートされていません。
- showenvironment(8)コマンドのエアーフローインディケーター(airオペランド) は、現時点ではサポートされていません。
- ログアーカイブ機能は、現時点ではサポートされていません。
- XSCFをドメインのNTPサーバとする場合は、XSCFが参照するDNSサーバおよび NTPサーバのICMPプロトコルをブロックしないように設定してください。
- 外部電源制御装置(F7973RC1)の外部電源制御インターフェースを使用するとき、 次の通知信号はサポートされていません。
	- OSパニックまたは本体装置ハードウェア異常信号 (\*CPUN/RTNU)
	- 本体装置ハードウェア異常信号(電源異常、温度異常、ファン異常) (\*ALARM)
- PCIe Dual 10 Gigabit Ethernet Fiber XFP cards (1027A-Z/X1027A-Z) には、下記 の制限が適用されます。
	- 各ドメインで、カードを3枚まで使用することができます。
	- PCIボックスで、これらのカードを使用することはできません。
- PCIe Quad-port Gigabit Ethernet Adapter UTP cards (4447A-Z/X4447A-Z) には、 下記の上限が適用されます。
	- PCIボックス内ではカードを4枚 (PCIe I/Oボートごとに2枚) まで使用するこ とができます。
	- SPARC Enterprise M4000サーバのドメイン内では、カードを4枚まで使用する ことができます。
	- SPARC Enterprise M5000サーバのドメイン内では、カードを8枚まで使用する ことができます。
- ドメインはXSCFをNTPサーバとすることを推奨します。この場合、以下の注意が 必要です。
	- XSCFは、外部NTPサーバに接続しなければなりません。
	- XSCFのほか、1つまたは複数のNTPサーバをドメインに接続する場合は、XSCF に指定したNTPサーバと同じサーバに接続してください。

NTPの詳細については、当社技術員にお問い合わせください。NTP設定の詳細に ついては、『SPARC Enterprise M3000/M4000/M5000/M8000/M9000サーバ XSCF ユーザーズガイド』を参照してください。

- 以下の語はシステムに予約されているため、ユーザーアカウント名に使用するこ とはできません。 root、bin、 daemon、 adm、operator、nobody、sshd、 rpc、rpcuser、 ldap、apache、ntp、admin、default
- XSCF WebではFirefox 3はサポートされていません。
- XSCF Webを使用する場合は、ブラウザのキャッシュ機能を無効にしてください。 キャッシュを有効にしておくと、キャッシュされた古いデータがWebページに表 示されてしまうことがあります。キャッシュを無効にする方法については、ご使 用のブラウザによって、以下のように設定してください。
	- Internet Explorer 6および7:

[ツール]-[インターネット オプション]-[詳細設定]タブにある「暗号化されたペ ージをディスクに保存しない」をチェックします。

■ Netscape 7.1以降:

[編集]-[設定]-[詳細]-[キャッシュ]-[キャッシュにあるページとネットワーク上の ページの比較]の項目で「ページにアクセスするたび」を選択します。

■ Firefox 2:

アドレス欄に「about:config」と入力し、フィルタ欄に「cache」と入力し ます。リストにある「browser.cache.check doc frequency」の設定値を 「1」に変更します。

- XSCF Webを使用し、XCPのインポートまたはファームウェアをアップデートする 場合、ウェブブラウザ上にSession ID errorが表示されることがあります。また、 Autologout設定でタイムアウト時間を30分以上で指定すると、ファームウェアア ップデートの際にInternal Server Errorが表示されることがあります。現在のブラ ウザを閉じてから、新しいブラウザを開いて、XSCF Webに接続しなおしてくださ い。
- XSCF Webを使用する時、ブラウザに検索ツールなどのプラグインが組み込まれて いる場合は、プラグインを削除する、またはポップアップブロック設定を無効に してください。
- XSCF-LANはオートネゴシエーションに対応しています。XSCF-LANと全二重固 定で設定されているネットワーク機器を接続した場合、IEEE802.3の規約によっ て、XSCF-LANは半二重モードで通信します。これにより、ネットワークの通信 速度が遅くなったり、通信異常が発生したりする場合があります。XSCF-LANと 接続するネットワーク機器は、必ずオートネゴシエーションに設定してくださ い。
- CODボードに対してDR操作をしているときに、addcodlicense(8)、 deletecodlicense(8)、setcod(8)コマンドを実行しないでください。
- restoredefaults(8) コマンドは、現時点ではサポートされていません。
- snapshot(8) コマンドの -e、-P、-1 オプションは現時点ではサポートされませ  $h<sub>o</sub>$

## <span id="page-19-0"></span>ハードウェアに関する情報

ここでは、SPARC Enterprise M4000/M5000サーバのハードウェアに関する特記事項 や問題点について説明します。

- [「本体装置設置に関するお願い」](#page-19-1)
- 「200V[電源を使用する場合の注意事項」](#page-20-0)
- 「DVD[ドライブ/ディスクの使用について」](#page-20-1)
- 「USB[メモリの使用について」](#page-20-2)
- [「電源再投入時の注意」](#page-21-0)
- [「ハードウェアに関する問題と回避方法」](#page-21-1)
- [「ハードウェアマニュアルの変更予定」](#page-22-0)
- 「UPSコントローラー (UPC) の分岐接続」

### <span id="page-19-1"></span>本体装置設置に関するお願い

SPARC EnterpriseM4000/M5000サーバに添付している電源ケーブルのプラグ (NEMA L6-20)の外形寸法は、以下のとおりです。

プラグが干渉しないことを、設置先の入力電源環境にて、事前にご確認ください。

- プラグ接続部外径:50 mm
- プラグカバー部最大外径: 57 mm
- 接続面からのプラグカバー部長さ:69.9 mm

### <span id="page-20-0"></span>200V電源を使用する場合の注意事項

B型プラグを持つ本体装置においては、本体装置外に20Aの過電流保護装置があるこ とを確認してください。この装置がない場合は、ノーヒューズブレーカー(NFB)や ヒューズなどを使用して、20Aの過電流保護を行ってください。B型プラグとは、平 行2極接地極付プラグ以外のNEMA L6-30、L6-20、L6-15、L5-15などを指します。

## <span id="page-20-1"></span>DVDドライブ/ディスクの使用について

本サーバに搭載されているDVDドライブを使用する際の注意事項があります。次の Webサイトから「SPARC EnterpriseでのDVDドライブ/ディスクの使用について」 を参照してください。

 $IIRL:$ 

http://primeserver.fujitsu.com/sparcenterprise/manual/

### <span id="page-20-2"></span>USBメモリの使用について

dumpconfig(8)、restoreconfig(8)、snapshot(8)コマンド実行時に、データの保 存先としてUSBメモリを指定する場合は、あらかじめ、媒体となるUSBメモリをご用 意ください。

なお、保存されたデータにはシステムに関する情報が含まれています。USBメモリを ご利用になる場合には、セキュリティ保持の観点から、データが保存されたUSBメモ リの管理について留意が必要となります。

現在販売されているすべてのメーカーのUSBメモリに対して、XSCFとの接続性およ び動作を保証しているわけではありません。ご使用のUSBメモリによっては、XSCF ファームウェアのエラーやリセットなどの異常が発生する場合も考えられます。その ような異常が発生した場合には、ただちに、USBメモリの使用を中止してください。

XSCF用USBポートにUSBメモリを接続する場合は、直接、USBポートにUSBメモリ を接続してください。USBハブやUSB延長ケーブルなどを介して接続すると、エラー の要因となる場合があります。

### <span id="page-21-0"></span>電源再投入時の注意

電源ケーブルの引き抜き、または分電盤のブレーカーによって、本体装置の電源を再 投入する場合は、電源を切断したあと30秒以上待ってから電源を投入してください。

### <span id="page-21-1"></span>ハードウェアに関する問題と回避方法

#### <span id="page-21-2"></span>Sun Crypto Accelerator 6000 Cards

Sun Crypto Accelerator (SCA) 6000カードドライバの正しいバージョンを使用してい ない場合は、SCA 6000カードのホットプラグ操作で、SPARC Enterprise M4000/M5000 サーバがパニックまたはハングアップを起こします。必要なbootstrap をアップデートしたあとのファームウェアとSCA 6000ドライバのバージョン1.1によ って、ホットプラグ操作がサポートされます。SCA6000ドライバのバージョン1.0は ホットプラグをサポートしていないため、ホットプラグ操作を行わないでください。

## <span id="page-22-0"></span>ハードウェアマニュアルの変更予定

ここでは、SPARC Enterprise M4000/M5000 サーバのハードウェアマニュアルに関 して、出版後にわかった最新のハードウェアに関する情報やマニュアルの変更予定を 示します。

[表](#page-22-1) 3 では、マニュアルの変更予定を示します。

<span id="page-22-1"></span>表 3 ハードウェアマニュアルの変更予定

| マニュアル                                                      | ページ      | 変更内容                                                                                                    |
|------------------------------------------------------------|----------|----------------------------------------------------------------------------------------------------|
| <b>SPARC</b> Enterprise<br>M4000/M5000 サーバ設<br>置計画マニュアル    | $2 - 11$ | 「表2.4 雷源コードとコネクター形状」<br>以下の注記を追加します。<br>注 - B型プラグを持つ本体装置においては、本体装置外に20A<br>の過電流保護装置があることを確認してください。この装置がな<br>い場合は、ノーヒューズブレーカー(NFB)やヒューズなどを使<br>用して、20Aの過電流保護を行ってください。B型プラグとは、<br>平行2極接地極付プラグ以外の NEMA L6-30、L6-20、L6-15、<br>L5-15 などを指します。                                                       |
| <b>SPARC</b> Enterprise<br>M4000/M5000 サーバイ<br>ンストレーションガイド | $2 - 5$  | 「表2.3 電源プラグとコンセント形状」<br>以下の注記を追加します。<br>注 - B型プラグを持つ本体装置においては、本体装置外に20A<br>の過雷流保護装置があることを確認してください。この装置がな<br>い場合は、ノーヒューズブレーカー(NFB)やヒューズなどを使<br>用して、20Aの過雷流保護を行ってください。B型プラグとは、<br>平行2極接地極付プラグ以外の NEMA L6-30、L6-20、L6-15、<br>L5-15 などを指します。                                                       |
|                                                            | $3-6$    | 「3.6.2 XSCFユニットの初期化」<br>設定項目の中にドメイン/サービスプロセッサ間通信プロトコ<br>ル(DSCP)が明記されます。                                                                                                    |
| <b>SPARC</b> Enterprise<br>M4000/M5000 サーバサ<br>ービスマニュアル    | $2-9$    | 「表2.5 スイッチ (オペレーターパネル)」<br>モードスイッチ (Serviceモード) の説明について、「本体装置<br>の遠隔電源制御および自動電源制御は、Service モードでは無効<br>にできるため、意図しない電源投入を防ぐことができます。」と<br>記載されていますが、正しくは「Service モードにすると、本体<br>装置に対するRCIによるリモート雷源制御や自動雷源制御を無効<br>にできるため、保守時に、意図しないで電源が投入されてしまう<br>ことが防げます。ただし、電源の切断については、自動電源制御<br>を無効にできません。」です。 |
|                                                            | $2 - 10$ | 「表2.6 モードスイッチの意味」を変更します。14ページの<br>「モードスイッチの意味」を参照してください。                                                                                                    |

表 3 ハードウェアマニュアルの変更予定 *(* 続き *)*

| マニュアル                                                   | ページ      | 変更内容                                                                                                    |
|---------------------------------------------------------|----------|----------------------------------------------------------------------------------------------------|
| <b>SPARC</b> Enterprise<br>M4000/M5000 サーバサ<br>ービスマニュアル | $3-1$    | 「3.1.1 テープドライブユニットのクリーニング」<br>以下のとおり変更します。<br>テープドライブユニットのクリーニングには、テープドライブユ<br>ニットのクリーニングキットを使用します。クリーニングランプ<br>が必要以上に早期に点灯することを避けるため、以下の保守規定<br>に従ってください。<br>● テープドライブユニットは、5~24時間の使用に対して1回、ま<br>たは週に1回の割合で、クリーニングしてください。<br>● テープドライブユニットを使用しない場合も、月に1回クリー<br>ニングしてください。<br>• テープドライブユニットのクリーニングランプ(左側)が点灯も<br>しくは点滅したときは、その都度クリーニングしてください。<br>● 新しいデータカセットに交換する前に、クリーニングしてくだ<br>さい。<br>• クリーニングカセットは、カセット内のテープがすべて右側に<br>巻き取られている場合、あるいはクリーニングテープをセット<br>しても3つのランプでクリーニング終了(消灯、点灯、点滅)が<br>通知されている場合は、交換してください。<br>● 電源を切るときは、カセットを取り出してください。カセット |
|                                                         |          | を入れたままで電源を切ると、テープの寿命が短くなったり、<br>バックアップに失敗したりすることがあります。<br>注 - クリーニングを行っても、すぐにクリーニングランプが点<br>滅する場合は、データカセットが傷んでいる可能性があります。<br>新しいデータカセットに交換してください。                                                                                                    |
|                                                         | $4-9$    | 4.4.1 「ソフトウェアによる本体装置の雷源切断」を変更しま<br>す。14ページの「ソフトウェアによる本体装置の電源切断」を参<br>照してください。                                                                                                    |
|                                                         | $4 - 10$ | 4.4.3 「手動による本体装置の電源切断」を変更します。16ペー<br>ジの「手動による本体装置の電源切断」を参照してください。                                                                                                    |
|                                                         | $6 - 21$ | 「シングルランク」は「1ランク」、「デュアルランク」は「2ラ<br>ンク」と読み替えてください。                                                                                                    |
|                                                         | $8-6$    | 「8.2.2 PCIカードの取付け」の手順4を変更します。16ページ<br>の「PCIカードの取付け」を参照してください。                                                                                                    |
|                                                         | $8-9$    | 「8.4 I/O ユニットのDC-DC コンバーターの交換」を変更しま<br>す。17ページの「DC-DCコンバーターの交換」を参照してくだ<br>さい。                                                                                                    |

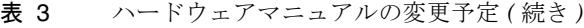

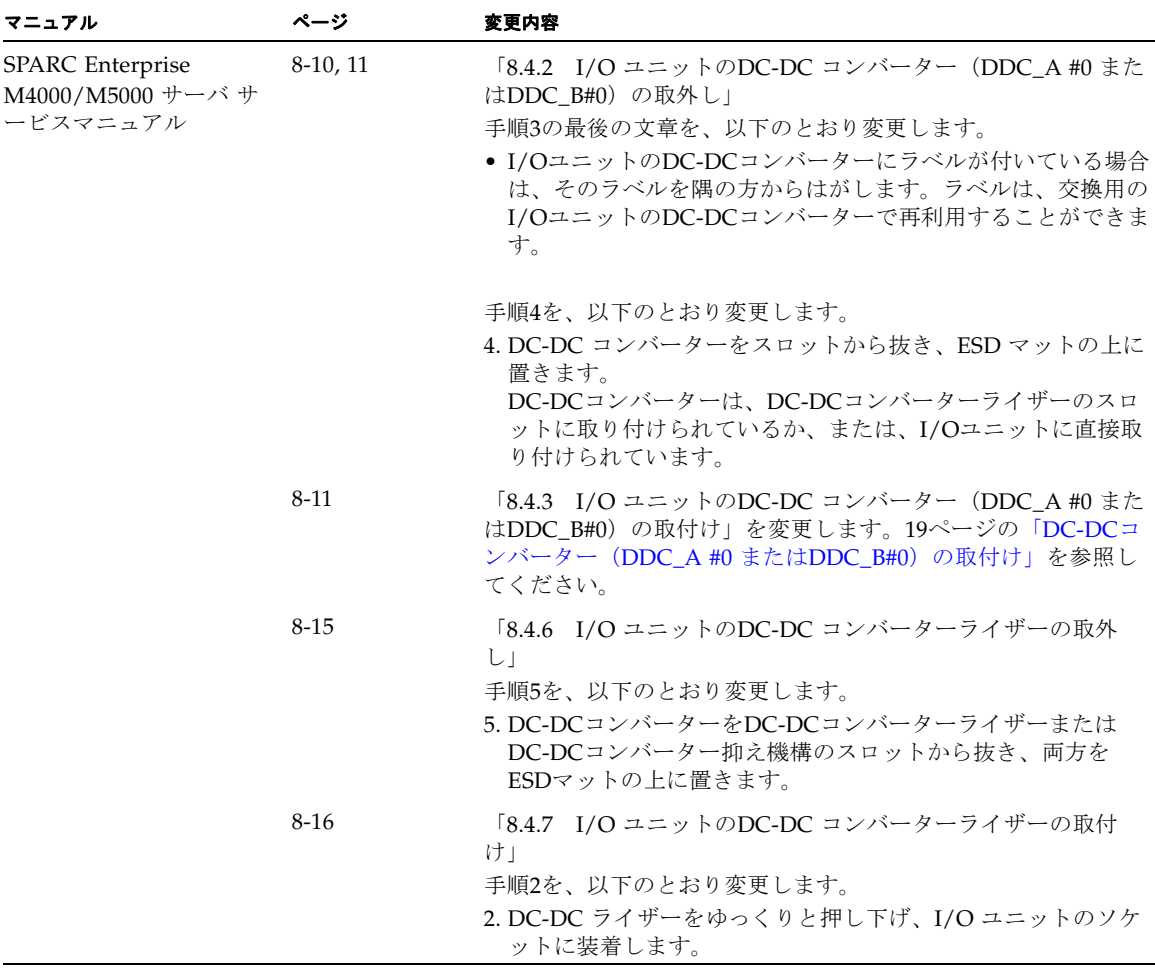

#### <span id="page-25-0"></span>『SPARC Enterprise M4000/M5000 サーバ サー ビスマニュアル』の変更予定

次の情報は、『SPARC Enterprise M4000/M5000 サーバ サービスマニュアル』の情 報よりも優先されます。

#### モードスイッチの意味

ここでは、2-10ページの「表2.6 モードスイッチの意味」を変更します。

<span id="page-25-1"></span>表 2.6 モードスイッチの意味

| 機能                         |                      | モードスイッチ                                                          |                |  |
|----------------------------|----------------------|------------------------------------------------------------------|----------------|--|
| 状態の定義                      |                      | Locked                                                           | <b>Service</b> |  |
| Break 信号の受信抑止              |                      | 有効。setdomainmode<br>を使用してドメインごと<br>にBreak 信号の受信 / 受<br>信抑止を指定可能。 | 無効             |  |
| POWER スイッチによる電源投入/切断       |                      | 雷源投入のみ有効                                                         | 有効             |  |
| リモートの電源投入/切断 RCIによる電源投入/切断 |                      | 有効 (自動起動)                                                        | 無効             |  |
|                            | 自動電源制御による電源<br>投入/切断 | 有効 (自動起動)                                                        | 電源切断のみ有効       |  |

#### <span id="page-25-2"></span>本体装置の電源切断

#### <span id="page-25-3"></span>ソフトウェアによる本体装置の電源切断

ここでは、4-9ページの「4.4.1 ソフトウェアによる本体装置の電源切断」を変更し ます。

- 1. 本体装置の電源を切断することをユーザーに通知します。
- 2. 必要に応じて、システムファイルとデータをテープにバックアップします。
- 3. XSCF シェルにログインして、poweroff コマンドを入力します。

XSCF> **poweroff -a** 

poweroff コマンドを使用すると、次のアクションが実行されます。

- Solaris OS がクリーンにシャットダウンされる。
- 本体装置の電源が切られて、本体装置がスタンバイモードになる (XSCF ユニット および1 つのファンは電源が入ったままになります)。

詳細については、『SPARC Enterprise M3000/M4000/M5000/M8000/M9000 サーバ XSCF ユーザーズガイド』を参照してください。

4. XSCF のステータスLED の状態を確認します。

POWER LED が消灯している必要があります。

5. 入力電源からすべての電源コードを抜きます。

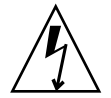

注意 – 電源コードを抜かないと電気的障害が発生する可能性があります。本体装置 の電源を完全に切断するには、すべての電源コードを抜く必要があります。

#### 手動による本体装置の電源切断

<span id="page-27-1"></span>ここでは、4-10ページの「4.4.3 手動による本体装置の電源切断」を変更します。 1. 本体装置の電源を切断することをユーザーに通知します。

- 
- 2. 必要に応じて、システムファイルとデータをテープにバックアップします。
- 3. オペレーターパネル上のキースイッチを回してService の位置にします。
- 4. オペレーターパネルのPOWER スイッチを4 秒以上押して、完全に電源を切断しま す。
- 5. オペレーターパネルのステータスPOWER LED が消灯していることを確認します。
- 6. 入力電源からすべての電源コードを抜きます。

<span id="page-27-0"></span>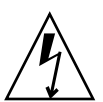

注意 – 電源コードを抜かないと電気的障害が発生する可能性があります。本体装置 の電源を完全に切断するには、すべての電源コードを抜く必要があります。

#### PCIカードの取付け

ここでは、8-6ページの「8.2.2 PCIカードの取付け」の手順4を変更します。

4. PCIカードが所定の位置にくるように調整可能な停止位置を移動し、ドライバーを使 用して調整可能な停止位置を固定します。

注 – カードが正しく装着されるように、調整可能な停止位置をカードにぴったり合 う位置にして、しっかりと固定する必要があります。 また、PCI カードは図 [8.6](#page-28-1)の1→2→3の順に固定してください。

<span id="page-28-1"></span>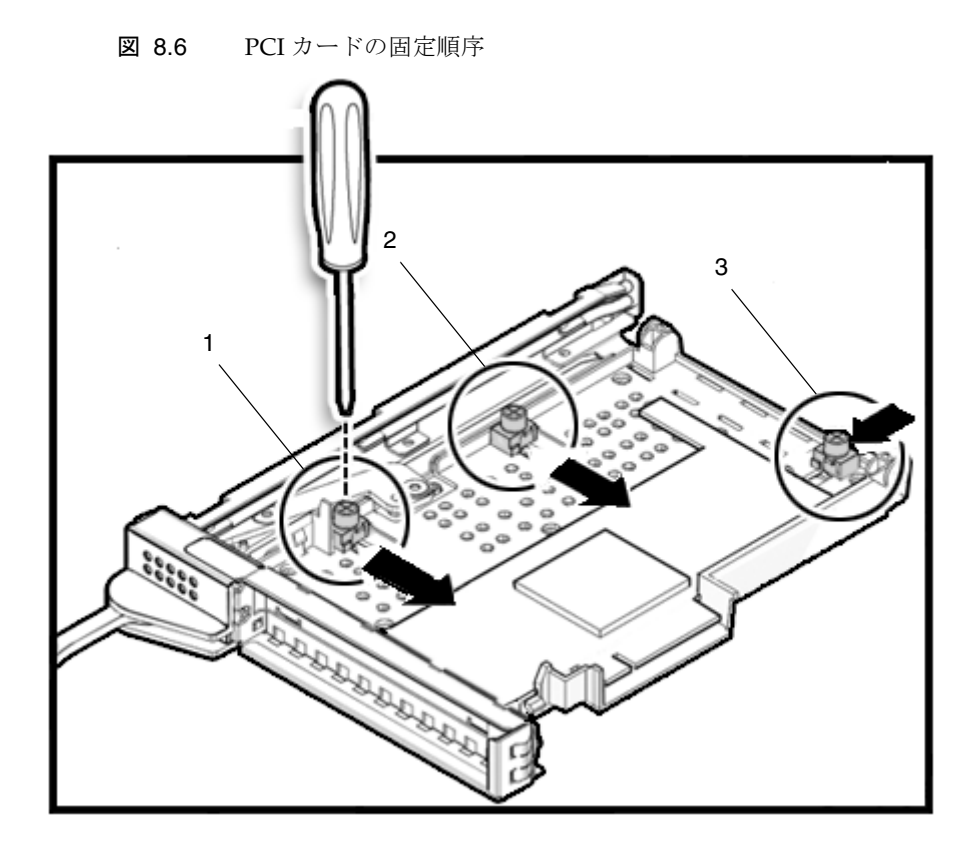

#### <span id="page-28-0"></span>DC-DCコンバーターの交換

ここでは、8-9ページの「8.4 I/O ユニットのDC-DC コンバーターの交換」を変更 します。

DC-DCコンバーターは、停止交換コンポーネントです。つまり、I/OユニットのDC-DCコンバーターを交換するには、本体装置全体の電源を切断し、電源コードを抜く 必要があります。

図 [8.7](#page-29-0)は、I/O ユニットのDC-DC コンバーター、DC-DC コンバーター抑え機構、 DC-DC コンバーターライザーの位置を示します

<span id="page-29-0"></span>図 8.7 I/O ユニットのDC-DC コンバーター、DC-DC コンバーター抑え機構、DC-DC コンバーターラ イザーの位置

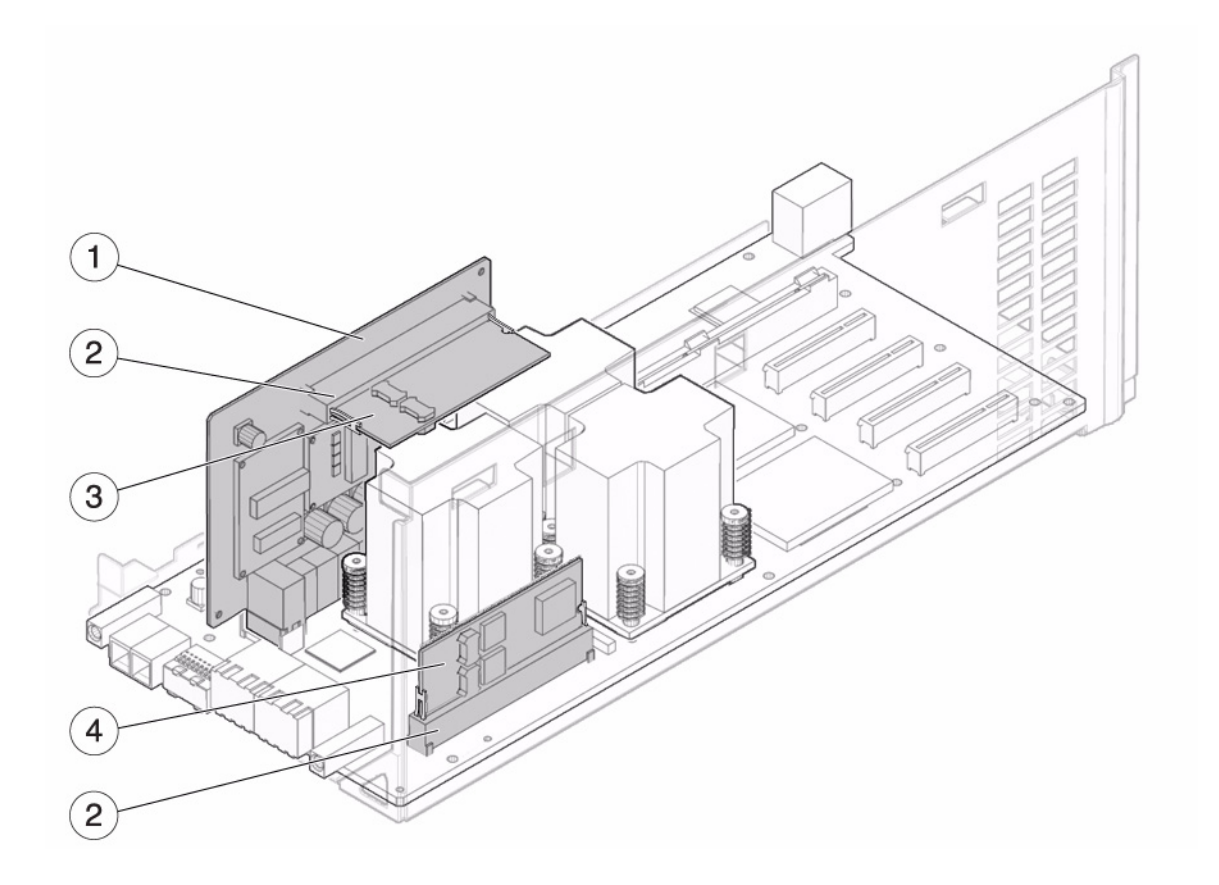

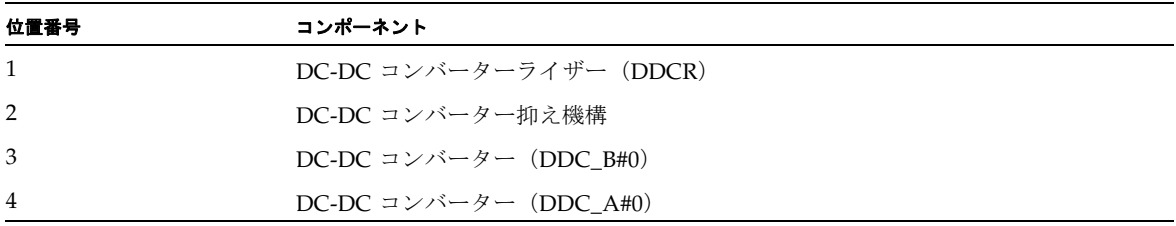

#### DC-DCコンバーター (DDC A #0 またはDDC B#0) の取付け

ここでは、8-11ページの「8.4.3 I/O ユニットのDC-DC コンバーター(DDC\_A #0 またはDDC\_B#0)の取付け」を変更します。

<span id="page-30-0"></span>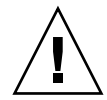

注意 – DC-DC コンバーターライザーのスロットに装着する DC-DC コンバーター (DDC B#0)には、金属ヒートシンクが備わっています。I/O ボードのスロットに装 着する DC-DC コンバーター (DDC\_A#0)には、金属ヒートシンクが備わっていま せん。コンバーターを間違ったスロットに取り付けると、I/O ユニットに重大な損傷 を与えます。

現在使用している本体装置で、I/OユニットのDC-DCコンバーター (DDC B#0) に ラベルが付いているかどうかを確認します。

図 8.9 DC-DC コンバーター (DDC\_B#0) のラベル

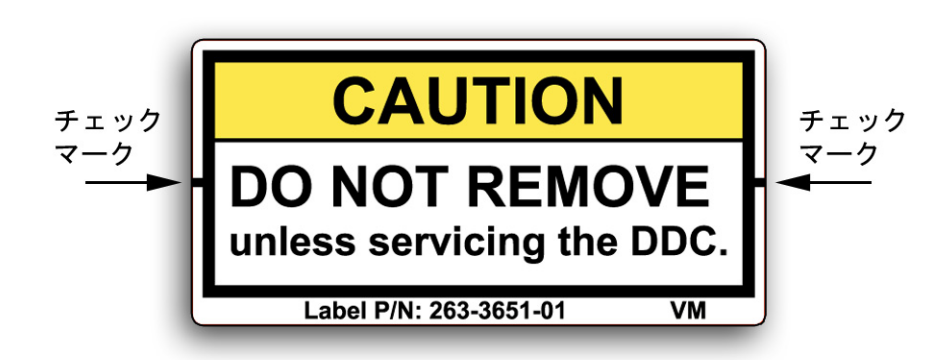

- I/OユニットのDC-DCコンバーターにラベルが付いていない場合は、[手順](#page-30-1) 1に 進みます。
- I/OユニットのDC-DCコンバーターにラベルが付いている場合は、そのラベル を隅の方からはがします。ラベルは、交換用のI/OユニットのDC-DCコンバー ターで再利用することができます。
- <span id="page-30-1"></span>1. 交換対象のDC-DCコンバーターをスロットから取り外します。
- 2. 新しいDC-DCコンバーターをスロットに挿入します (図 [8.10](#page-31-0))。

3. DC-DCコンバーターをゆっくりと押し下げ、装着します。

注 – DC-DCコンバーターがDC-DCコンバーター抑え機構に取り付けられている場合 は、DC-DCコンバーター抑え機構のサイドクリップがDC-DCコンバーターの切り欠 きに取り付けられていることを確認します。

<span id="page-31-0"></span>図 8.10 DC-DC コンバーターの取付け

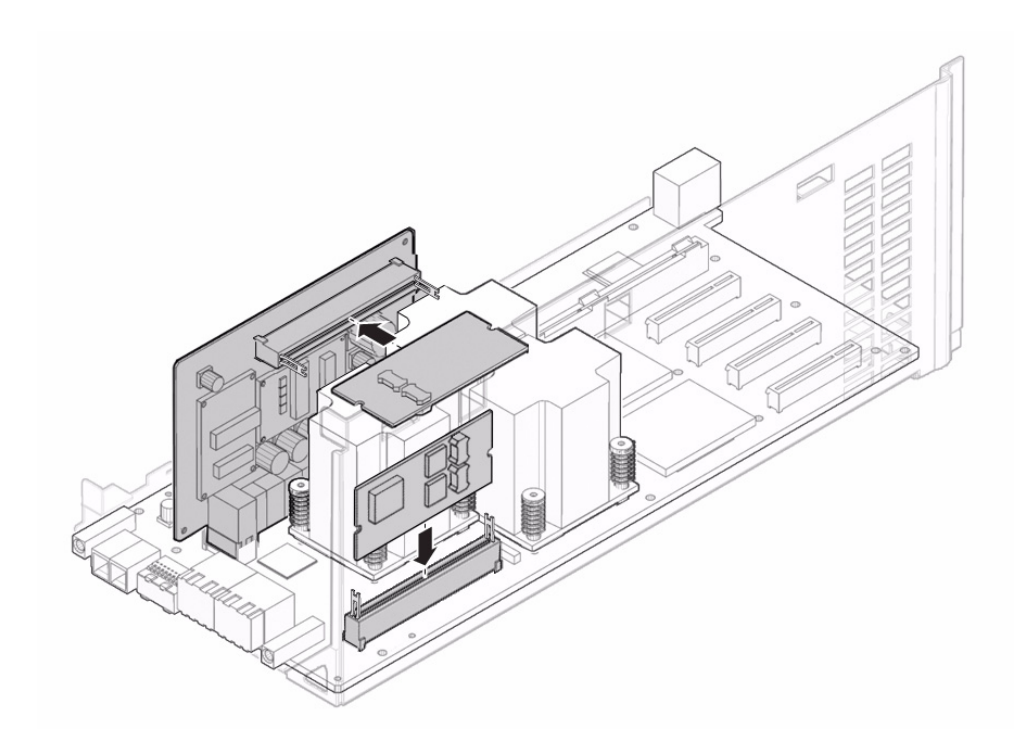

4. 金属ブラケットを元の位置に戻し、所定の位置に固定するための3つのねじを締めま す。

ブラケットのねじを締める前に、小さいケーブルを再度接続します。

- 5. I/Oユニットのカバーを取り付けます。
- 6. No.2ドライバーを使用して、I/Oユニットの前面にある2つのねじを締めます。

## <span id="page-32-0"></span>UPSコントローラー (UPC) の分岐接続

UPC 6分岐コネクターを使用すると、最大6台の無停電電源装置(UPS)を接続でき ます。

UPC 6分岐コネクターの外観図を[図](#page-32-1) 1に示します。

<span id="page-32-1"></span>図 1 UPC 6 分岐コネクター

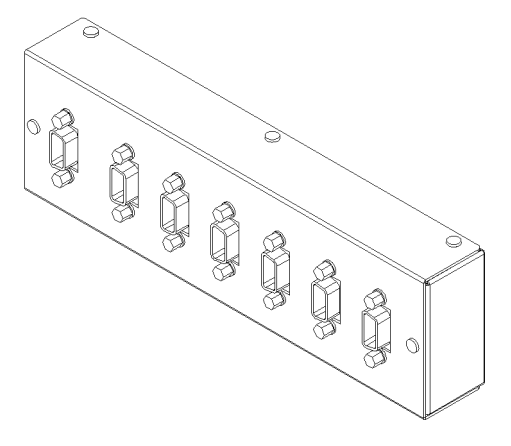

本体装置のUPCは、以下に説明している条件を満たせば、分岐コネクターを使用して 複数台のUPSに接続できます。ここでは、本体装置のUPCの分岐接続の条件について 説明します。

#### <span id="page-33-0"></span>接続できる場合

UPSと本体装置が以下の接続形態の場合には、信号ケーブルを接続できます。

- 1台の本体装置に1台のUPSを接続する場合 ([図](#page-33-1) 2参照)
- 1台の本体装置に複数台のUPSを接続する場合 [\(図](#page-33-2) 3参照)
- <span id="page-33-1"></span>図 2 UPS と本体装置との信号ケーブルの接続 (1 台の本体装置に 1 台の UPS を接続する場合)

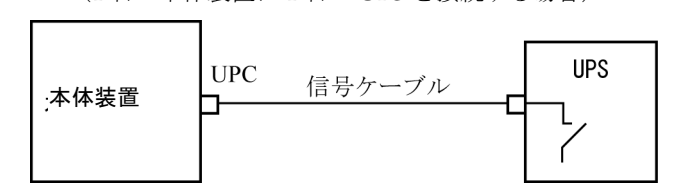

重要 – 1 台の本体装置に複数台の UPS を接続する場合、本体装置からの送出信号 (ER 信号)の条件によっては、信号ケーブルが接続できないことがあります。この接 続形態で接続する場合には、当社技術員にご相談ください。

<span id="page-33-2"></span>図 3 UPS と本体装置との信号ケーブルの接続 (1 台の本体装置に複数台の UPS を接続する場合)

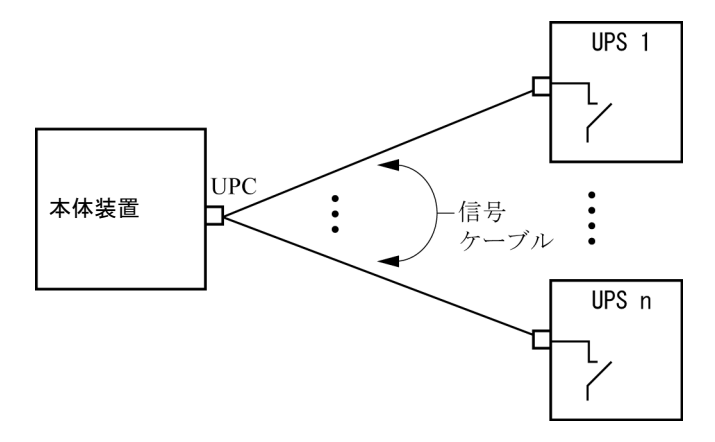

#### <span id="page-34-0"></span>接続できない場合

複数台の本体装置に1台のUPSを接続する場合[\(図](#page-34-1) 4参照)、UPSと本体装置との信号 ケーブルの接続はできません。

図 4 UPS と本体装置との信号ケーブルの接続ができない場合 (複数台の本体装置に 1 台の UPS を接続する場合)

<span id="page-34-1"></span>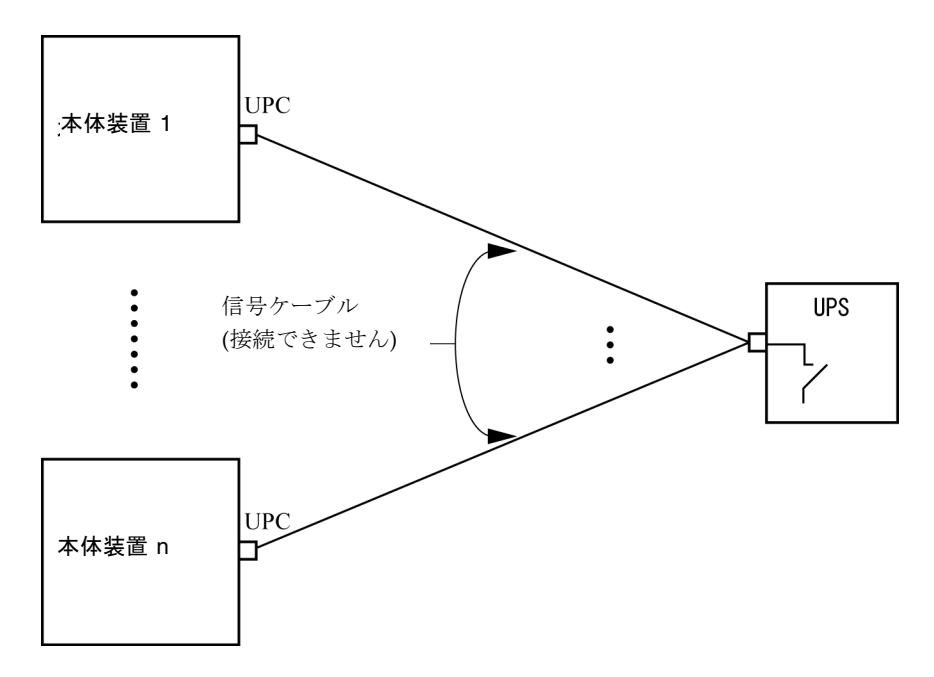

## <span id="page-35-0"></span>ソフトウェアに関する情報

ここでは、SPARC Enterprise M4000/M5000サーバのソフトウェアに関する特記事項 や問題点について説明します。

- 「XCP[に関する問題と回避方法」](#page-35-1)
- 「Solaris OS[に関する問題と回避方法」](#page-51-0)
- [「ソフトウェアマニュアルの変更予定」](#page-67-0)
- [「システム内の縮退メモリの識別」](#page-70-0)
- [「システムボード上の異なるメモリサイズの識別」](#page-70-1)
- [「ターゲットボードのカーネルメモリの識別」](#page-72-0)
- 「CPU[のアップグレード」](#page-73-0)

## <span id="page-35-1"></span>XCPに関する問題と回避方法

この章では、XCPに関する問題について記載します。[表](#page-36-1) 4、[表](#page-38-1) 5、[表](#page-39-1) 6はご使用の XCP版数によって発生しうる問題を示しています。
### XCP 1082で発生しうる問題

[表](#page-36-0) 4 に、XCP 1082で発生しうる問題とこれらの問題に対する回避方法を示します。

<span id="page-36-0"></span>表 4 XCP 1082 で発生しうる問題と回避方法

| ID                   | 説明                                                                                                    | 回避方法                                                                                                    |
|----------------------|----------------------------------------------------------------------------------------------------|----------------------------------------------------------------------------------------------------|
| RTIF1-<br>070418-009 | XSCFが動作中、プロセスダウン、watchdogタ<br>イムアウトまたはハングアップが発生し、<br>XSCFがリセットする場合があります。                                                                                       | XSCF が起動されていることを確認してくださ<br>い。<br>起動されていない場合は、全ドメインを停止<br>後、本体装置の電源切断/投入 (AC<br>OFF/ON) を実行してください。電源を再投入<br>する場合は、電源を切断したあと30秒以上待っ<br>てから電源を投入してください。      |
| RTIF1-<br>070528-002 | XSCFが動作中、watchdogタイムアウトが発生<br>し、XSCFがリセットする場合があります。                                                                                                    | XSCF が起動されていることを確認してくださ<br>$V_{o}$<br>起動されていない場合は、全ドメインを停止<br>後、本体装置の電源切断/投入 (AC<br>OFF/ON) を実行してください。電源を再投<br>入する場合は、電源を切断したあと30秒以<br>上待ってから電源を投入してください。 |
| RTIF1-<br>071102-002 | snmpデーモンが終了する場合があります。                                                                                                    | setsnmp enableコマンドを実行し、snmpデ<br>ーモンを再起動してください。                                                                                                    |
| RTIF1-<br>080725-001 | setsnmp addv3traphost を実行した場合、<br>Trap ホストが動作していない、ユーザー名や<br>パスワードの間違いなどの理由で、認証に失敗<br>すると、以降の SNMP Trap が通知されませ<br>$\lambda$ <sub>o</sub>                      | 有効な回避方法はありません。<br>SNMP TRAP ホストが起動されていることを確<br>認の上、正しいユーザー名で setsnmp(8) コマ<br>ンドを再度実行してください。                                                              |
| RTIF1-<br>080725-002 | SNMPv3トラップを設定している場合、XSCF<br>で watchdog timeout が発生し XSCF がリセッ<br>トされると、以降の SNMP Trap が通知されま<br>せん。                                                             | XSCFをリセットしてください。                                                                                                    |
| RTIF1-<br>081006-005 | XSCF Webのネットワーク設定では、<br>setnetwork -rコマンドに相当する機能がサ<br>ポートされていません。また、ホスト名やドメ<br>イン名にlocalhostやlocaldomainを指定す<br>ると"SessionID has expired"とエラーメ<br>ッセージが出力されます。 | XSCF シェルで setnetwork -r コマンドを実<br>行してください。                                                                                                    |
| RTIF1-<br>081006-011 | SNMPトラップホストの設定を変更しても、<br>setsnmp disable と setsnmp enable を実<br>行するまで反映されません。                                                                                  | SNMP の設定を変更した場合は、以下のコマン<br>ドを実行してください。<br>XSCF> setsnmp disable<br>XSCF> setsnmp enable                                                                   |

#### 表 4 XCP 1082 で発生しうる問題と回避方法 *(* 続き *)*

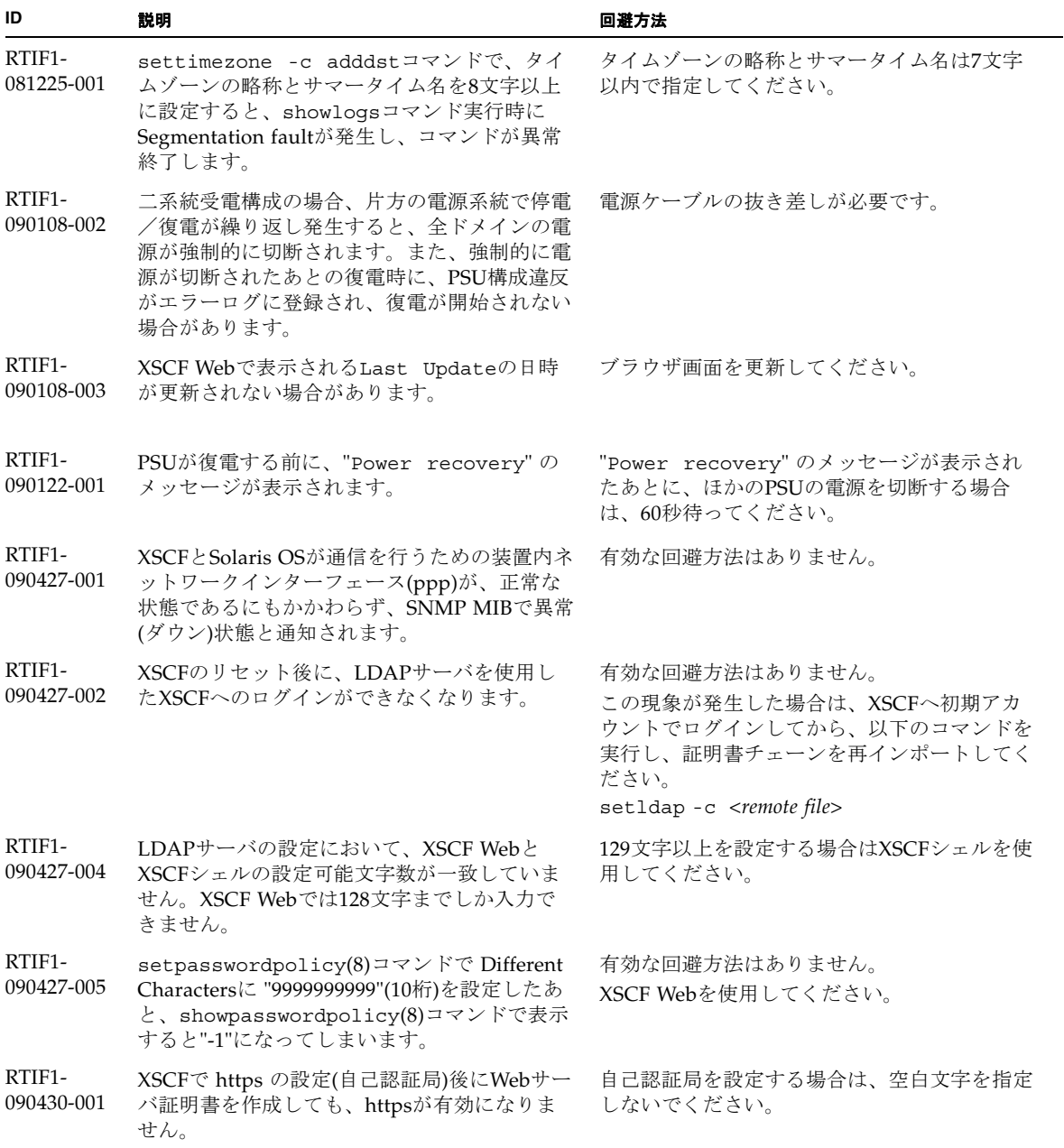

表 4 XCP 1082 で発生しうる問題と回避方法 *(* 続き *)*

| ID                   | 説明                                                                                                    | 回避方法                                                                                                    |
|----------------------|----------------------------------------------------------------------------------------------------|----------------------------------------------------------------------------------------------------|
| RTIF1-<br>090508-001 | 10 Gigabit Ethernetカード(SE0X7HE1F)が搭載<br>されたドメインで、OpenBoot PROM環境変数<br>diag-switch?をtrueに設定していると、コ                                                                                    | これらすべての出力は無視しても差し支えあり<br>ません。                                                                                             |
|                      | ンソールに以下のワーニングメッセージが出力<br>されるとともに、エラーログに"Msg: Device<br>error (FCode informed error)"が記録さ<br>れます。<br>WARNING: /pci@7,700000: FCODE map-<br>in doesn't match decoded register<br>type; | これらの出力を回避する場合は、okプロンプト<br>で以下のコマンドを実行し、OpenBoot PROM<br>環境変数diag-switch?をfalseに設定してく<br>ださい。<br>setenv diag-switch? false |
|                      | また、showstatus(8)コマンドを実行すると、<br>該当するカードが搭載されたFRUに対して<br>"Degraded"と表示される場合があります。                                                                                                    |                                                                                                    |

### XCP 1082で解決された問題

[表](#page-38-0) 5 に、XCP 1082で解決された問題を示します。

<span id="page-38-0"></span>表 5 XCP 1082 で解決された問題

| ID                   | 説明                                                                                                    | 回避方法                                                           |
|----------------------|----------------------------------------------------------------------------------------------------|----------------------------------------------------------------|
| RTIF1-<br>070824-001 | ドメインの電源連動機能のリモート電源制御モ<br>ードを有効にしている場合、XSCFユニット交<br>換後、RCIによる電源連動が作動しなくなりま<br>す。                                                  | XSCFユニット交換後、RCIを再構築し、リモー<br>ト電源制御モードを設定してください。                 |
| RTIF1-<br>080725-004 | XSCF シェルでサマータイムを設定すると、<br>XSCF Web の Logs メニューで表示される時刻<br>が、正しく表示されません。                                                          | 有効な回避方法はありません。<br>XSCF シェルの showlogs(8) コマンドを使用し<br>てください。     |
| RTIF1-<br>081006-002 | setemailreport(8) $\exists \forall \forall \forall \forall \forall$ , SMTP $\forall$ $\forall$<br>レスに 255 文字以上指定するとエラーになりま<br>す。 | SMTP アドレスに 255 文字以上指定しないでく<br>ださい。                             |
| RTIF1-<br>081006-006 | XSCF Webでパニックログを表示すると、メッ<br>セージの先頭部分から表示されないことがあり<br>ます。                                                                         | 表示内容が不足している場合は、XSCF シェル<br>で showlogs panic コマンドを実行してくだ<br>さい。 |
| RTIF1-<br>081016-001 | UPS装置が停電を検知しても、SNMP Trap が<br>通知されません。                                                                                           | 有効な回避方法はありません。                                                 |

表 5 XCP 1082 で解決された問題 *(* 続き *)*

| ID                   | 説明                                                                                                    | 回避方法                                                                                            |
|----------------------|----------------------------------------------------------------------------------------------------|-------------------------------------------------------------------------------------------------|
| RTIF1-<br>081030-002 | 設定されているタイムゾーンの略称が、3文字<br>でない場合、XSCF Web の Error Log ページで<br>エラーログが表示されません。<br>また、XSCF Web の Panic Log および IPL<br>Message Log ページのテーブル上部にあるログ<br>採取時刻が "---" と表示されます。 | XSCFシェルでshowlogs(8)コマンドを使用し<br>てください。                                                           |
| RTIF1-<br>081104-001 | PCIスロットの異常が検出された場合、監視メ<br>ッセージログが登録されない場合があります。                                                                                                    | 有効な回避方法はありません。<br>PCIスロットの故障情報は、showlogs error<br>コマンドまたはfmdumpコマンドで確認してく<br>ださい。               |
| RTIF1-<br>090115-001 | settelnet -c disableコマンドを実行する<br>と、ただちにTelnetサービスは停止します。た<br>だし、rebootxscf(8)コマンドでXSCFをリセ<br>ットしないと、次回Telnetサービスを再開する<br>際に、失敗する場合があります。                             | Telnetサービスを停止した後は、<br>rebootxscf(8)コマンドを実行して、XSCFを<br>リセットしてください。                               |
| RTIF1-<br>090220-001 | 複数の本体装置とI/O装置がRCIで接続された<br>システムの場合、1台の本体装置の電源を投入<br>しても、I/O装置の電源が投入されないことが<br>あります。                                                                                  | すべての本体装置の電源を投入してください。                                                                           |
| RTIF1-<br>090220-002 | XSCFユニットを交換すると、RCIの電源連動<br>設定がデフォルト値にもどってしまいます。                                                                                                    | 電源連動設定をデフォルト値以外に設定してい<br>る場合は、XSCFユニットを交換したあとに、<br>setpwrmode(1M)コマンドを使用して電源連動<br>設定を再度行ってください。 |

### XCP 1082以前で解決された問題

[表](#page-39-0) 6 に、XCP 1082以前で解決された問題を示します。

<span id="page-39-0"></span>表 6 XCP 1082 以前で解決された問題

| ID                   | 説明                                                                                  | 回避方法                                            |
|----------------------|-------------------------------------------------------------------------------------|-------------------------------------------------|
| RTIF1-<br>070418-004 | XCPファームウェアをアップグレードする場合<br>は、ドメインの電源が切れている必要がありま<br>す。                               | flashupdate(8) コマンドを実行する前に、ド<br>メインの電源を切ってください。 |
| RTIF1-<br>070418-005 | ブート中のSCFにログインすると、XSCF>プロ<br>ンプトの代わりにbashSプロンプトを取得し、<br>ほとんどの操作を実行できなくなることがあり<br>ます。 | bash\$プロンプトをログアウトし、XSCFがブ<br>ートを完了するまで待ってください。  |

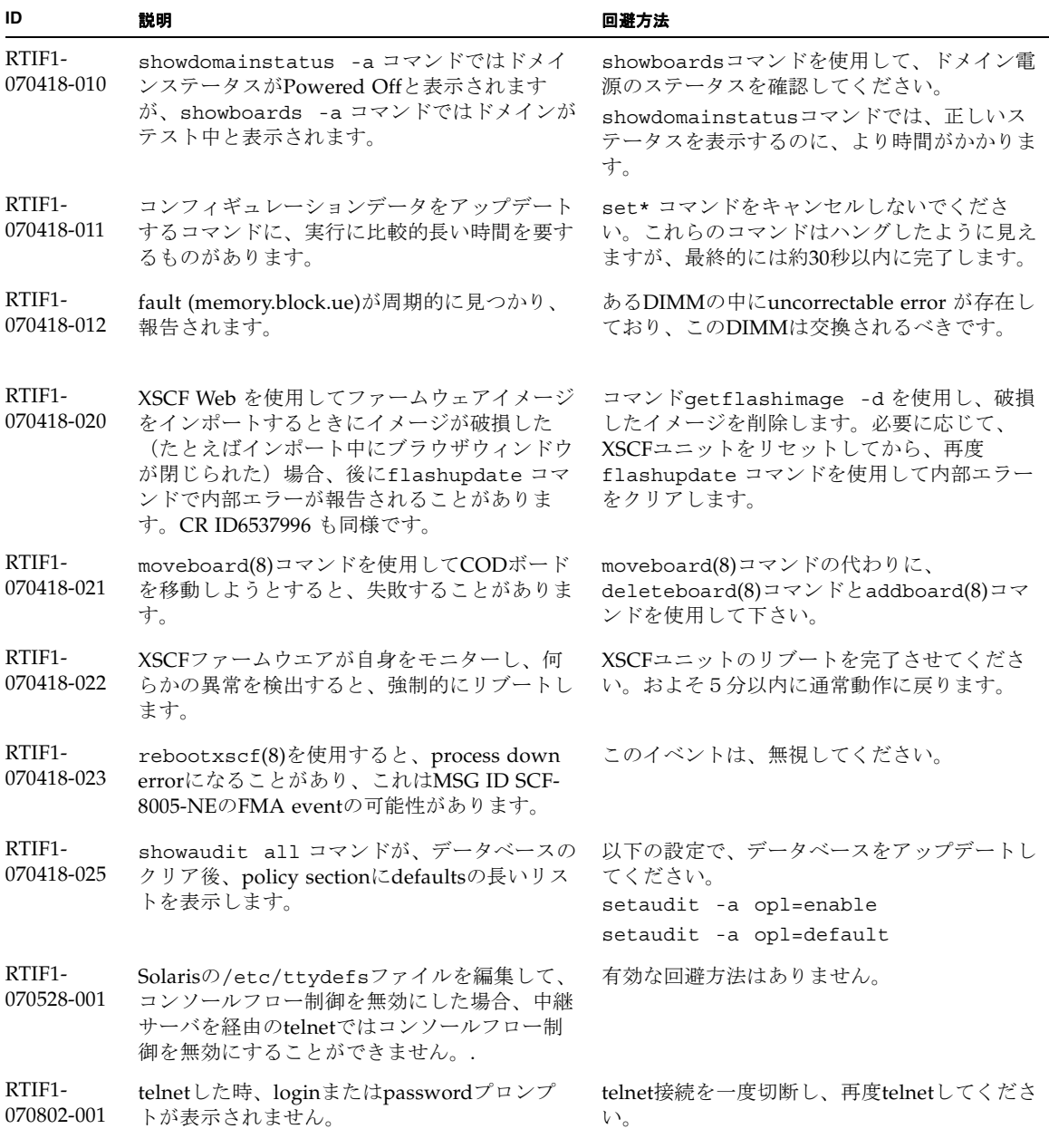

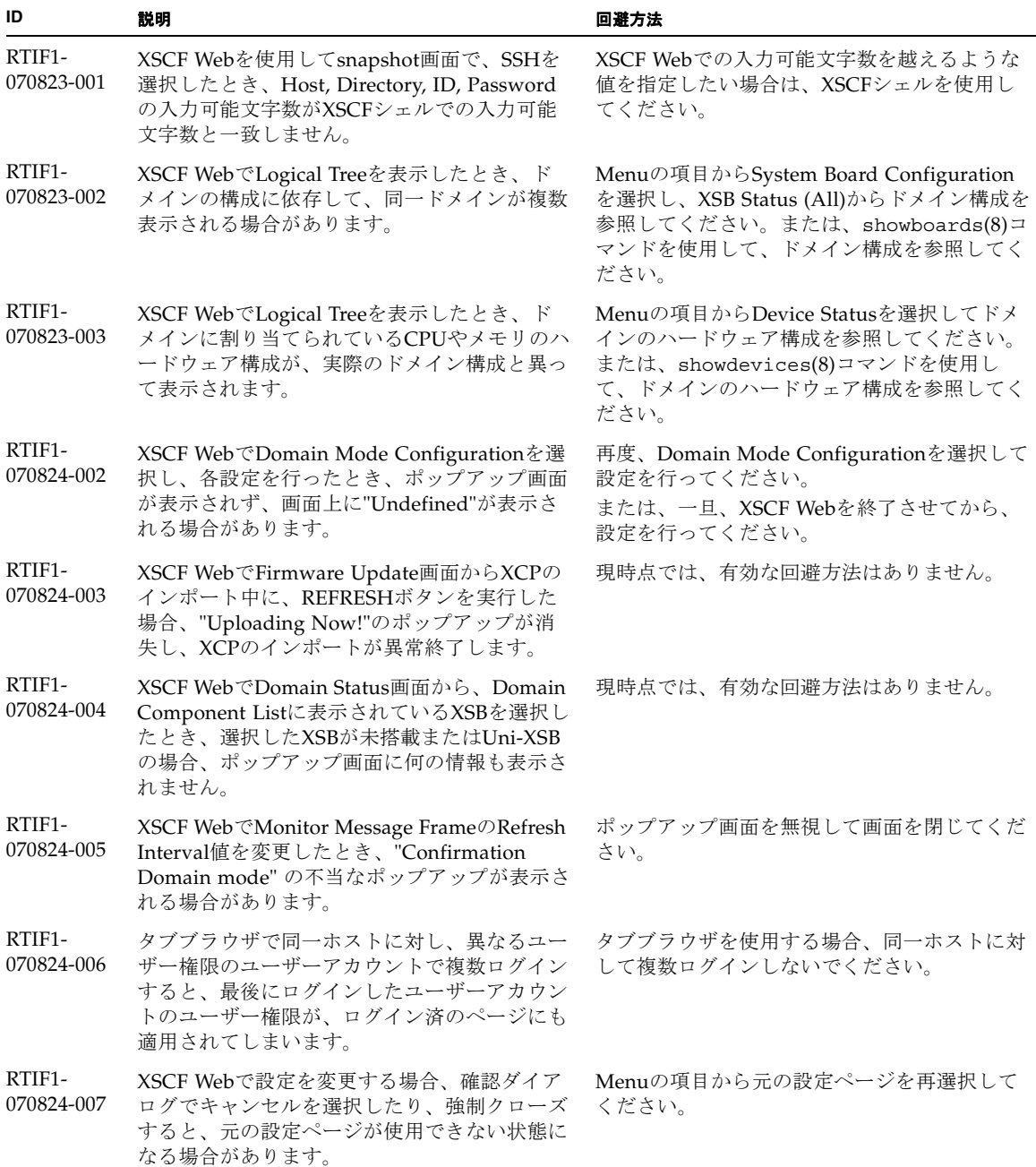

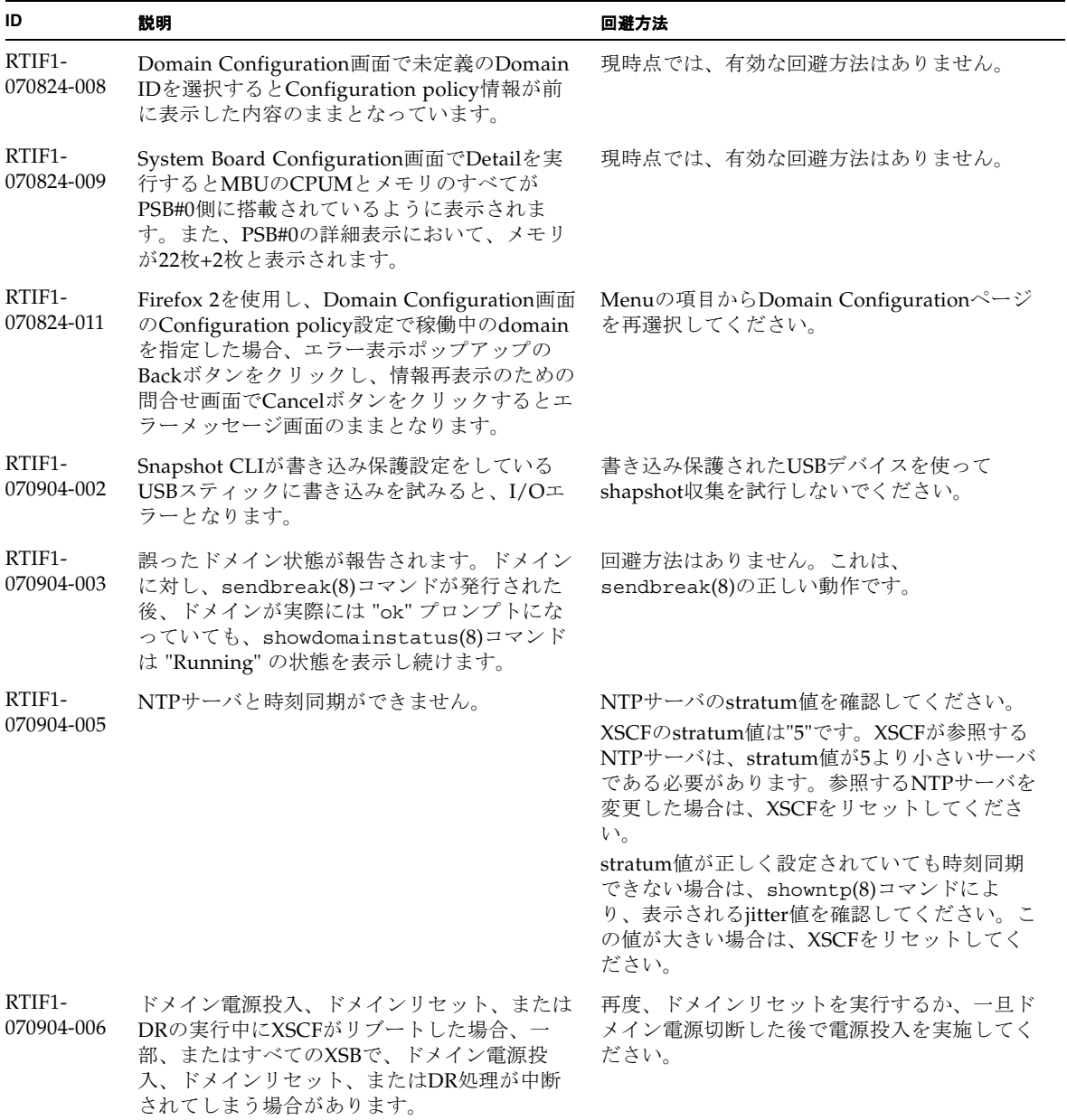

表 6 XCP 1082 以前で解決された問題 *(* 続き *)*

| ID                   | 説明                                                                                                    | 回避方法                                                                                                    |
|----------------------|----------------------------------------------------------------------------------------------------|----------------------------------------------------------------------------------------------------|
| RTIF1-<br>070912-001 | 不正なSMTPサーバが設定されていると、その<br>後(setemailreport のCLIを使用して)emailサー<br>ビスを無効化しようとしても、最長30分間ブロ<br>ックされることがあります。                                                                   | CLIが完了するのを待ってください。この間、<br>システムの残りの部分は正常に機能します。<br>● CLIは、^C で中断することもできます。^C<br>が使用された場合でも、操作(emailreportの<br>無効化)が完了することにご注意ください。<br>● showemailreportコマンドを使って、サー<br>ビスが無効化されていることを確認すること<br>ができます。 |
| RTIF1-<br>070914-001 | flushupdate(8)コマンドまたはBUIによりフ<br>アームウェアアップデート実行中に、<br>getflushimage(8)コマンドまたはBUIによっ<br>てXCPのimportを実行した場合、ファームウェ<br>アアップデートが異常終了します。                                       | ファームウェアアップデート中に、<br>getflushimage(8)コマンドまたはBUIによる<br>XCPのimportを実行しないでください。                                                                                                    |
| RTIF1-<br>070914-002 | XSCFの切替えがおこなわれた時、モニタメッ<br>セージにActiveになったXSCFUの番号が表示さ<br>れません。                                                                                                    | showhardconf(8)コマンドを実行し、XSCFU<br>の状態を参照してください。                                                                                                    |
| RTIF1-<br>070914-003 | XSCFの切替えがおこなわれた時、エラーログ<br>に"SCF: Board control error (DMA timeout)"<br>が格納されている場合があります。                                                                                   | 有効な回避方法はありませんが、このメッセー<br>ジは無視しても差し支えありません。                                                                                                    |
| RTIF1-<br>070914-005 | XSCF WebでInternet Explorer 7 を使用する場<br>合、User Accounts画面において、User Local<br>Accountsに各ユーザーのStatusが表示されませ<br>$h_n$                                                          | 現時点では、有効な回避方法はありません。                                                                                                    |
| RTIF1-<br>070914-006 | XSCFのユーザーアカウント名を最長の32文字<br>に設定した場合、ログインはできますが、その<br>後、XSCFシェルを実行またはXSCF Webを操<br>作すると、"Permission denied" が発生しま<br>す。ユーザーアカウント名が32文字の場合は、<br>"Permission denied" が表示されます。 | XSCFのユーザーアカウント名は31文字以下で<br>設定してください。                                                                                                    |
| RTIF1-<br>070914-007 | XSCF WebでInternet Explorerを使用し、Log<br>Archivesを選択したとき、Status of Log<br>Archiving画面にステータス情報が表示されま<br>せん。                                                                   | 現時点では、有効な回避方法はありません。                                                                                                    |
| RTIF1-<br>070914-008 | XSCF WebでSMTP画面から、POPまたは<br>SMTP-authを選択し、Password を入力する<br>時、入力値が"*"で表示されません。                                                                                            | 現時点では、有効な回避方法はありません。                                                                                                    |
| RTIF1-<br>070914-009 | XSCF WebでSMTP画面から、POPまたは<br>SMTP-authを選択した時、入力値が空欄でも設<br>定できてしまいます。<br>さらに、設定できたにもかかわらず、過去に設<br>定した情報が表示されます。                                                             | 現時点では、有効な回避方法はありません。                                                                                                    |

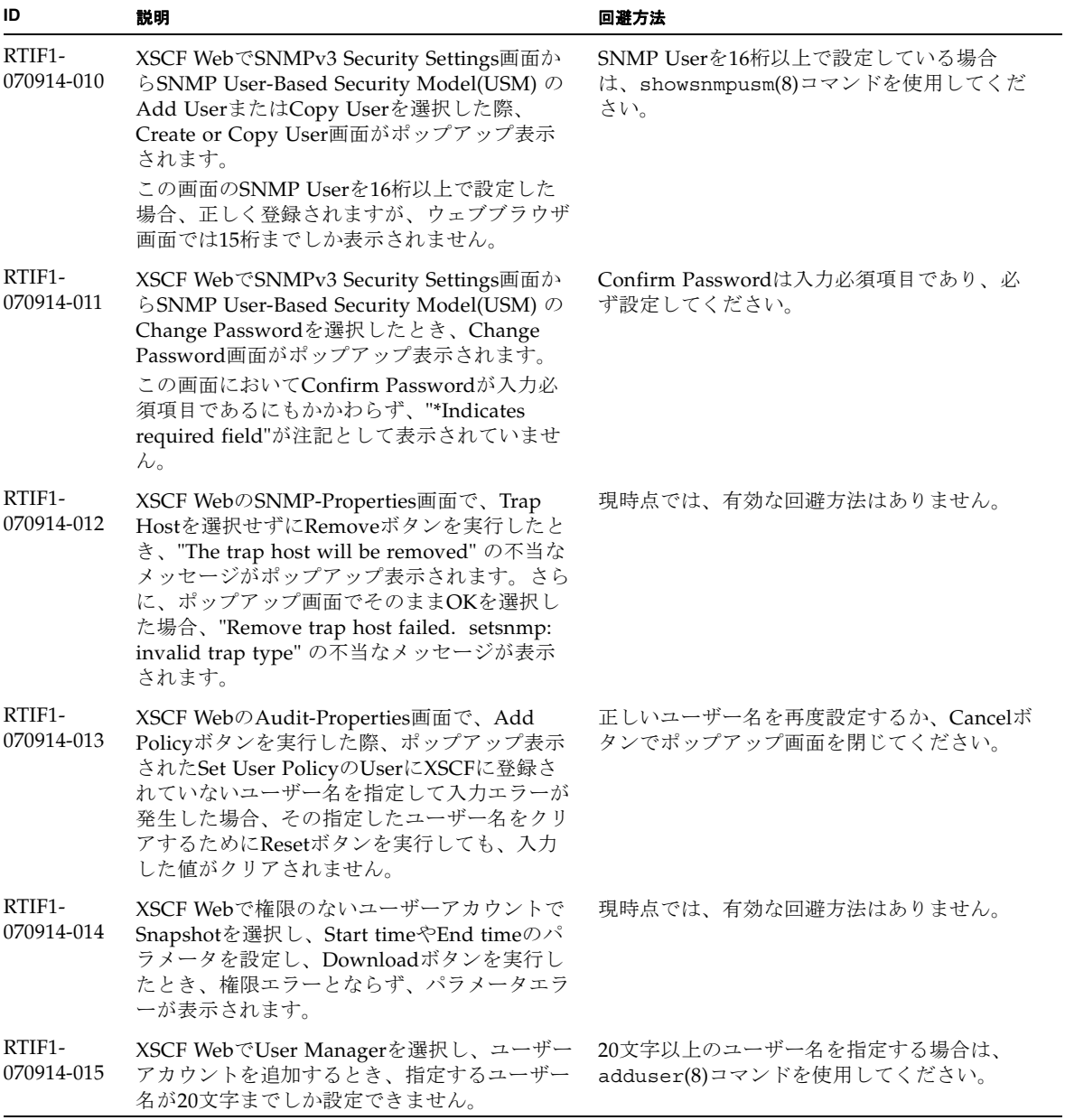

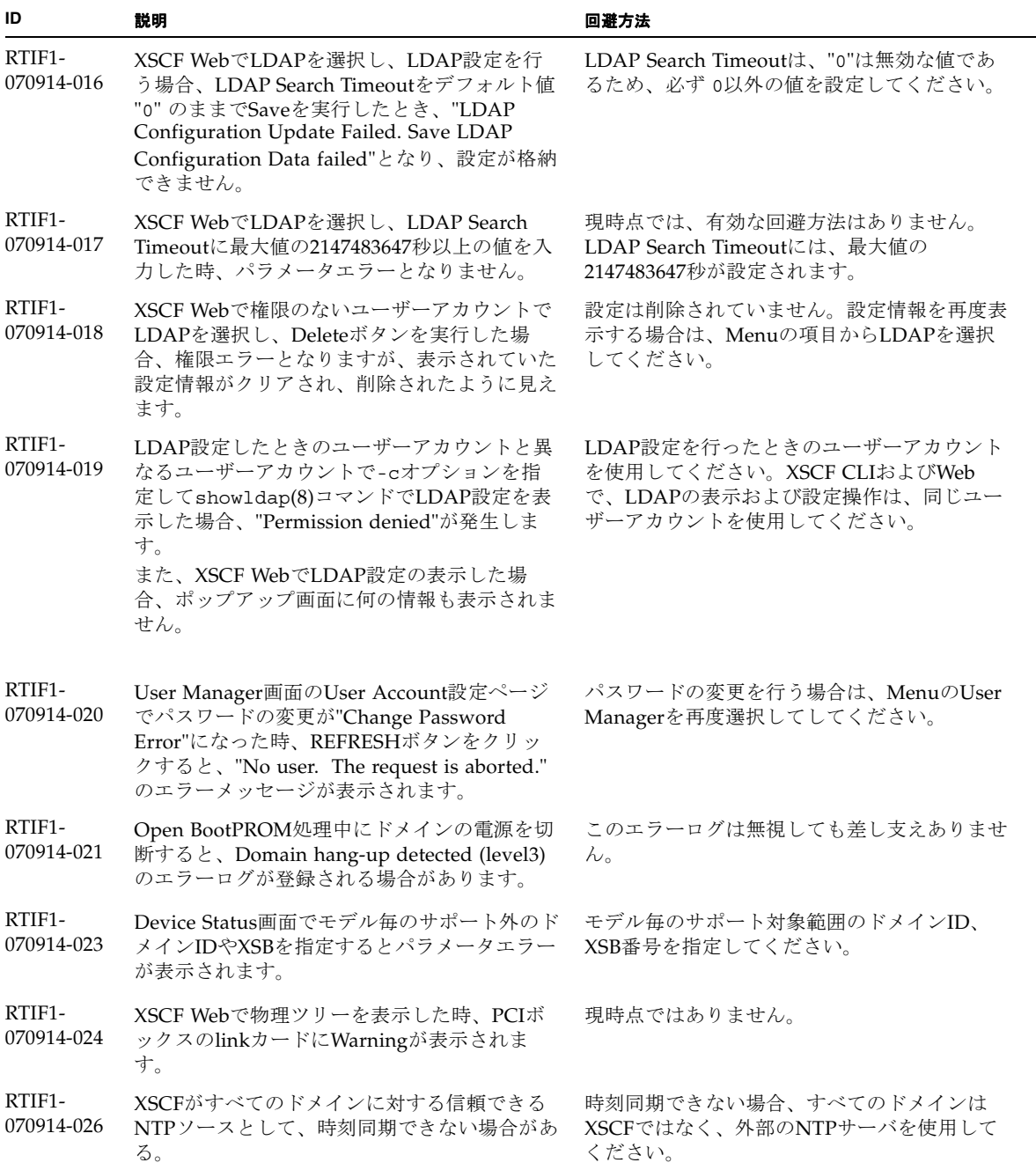

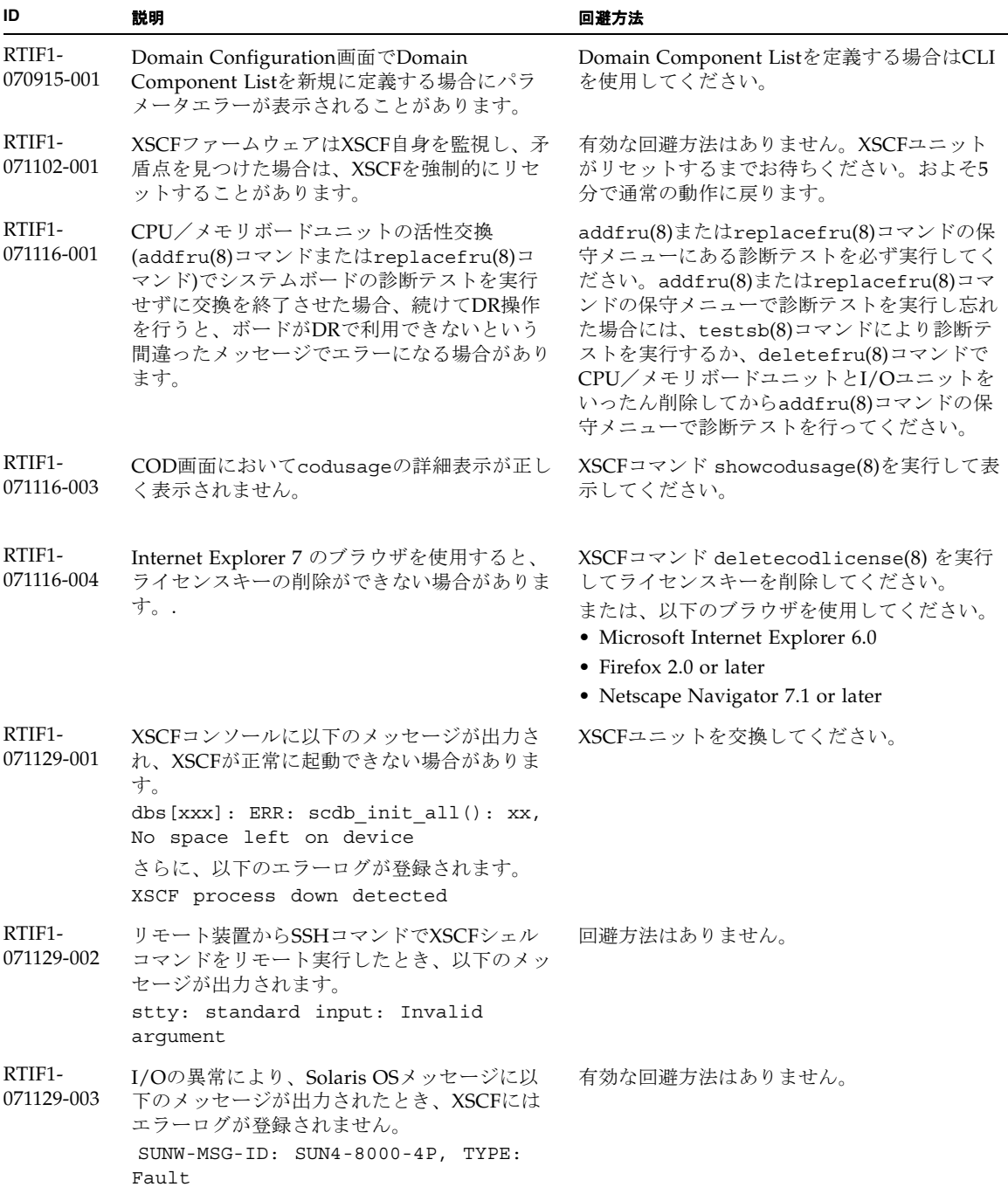

表 6 XCP 1082 以前で解決された問題 *(* 続き *)*

| ID                   | 説明                                                                                                    | 回避方法                                                                                                    |
|----------------------|----------------------------------------------------------------------------------------------------|----------------------------------------------------------------------------------------------------|
| RTIF1-<br>071129-004 | 以下のメッセージが出力され、Solaris OSが<br>Bootできない場合があります。<br>· Abnormal OpenBoot environment<br>variable Boot process failed<br>• ERROR: Invalid token '' FATAL:<br>NVRAM contents corrupt;<br>Reinitializing NVRAM parameters. | 設定されているOpenBoot PROM 環境変数の内<br>容を確認してください。設定に異常がある場合<br>は再度設定してください。                                     |
| RTIF1-<br>071227-001 | XSCFで日付/時刻の書き込みが異常になる場合<br>があります。ドメインの電源を投入したときに<br>以下のメッセージが出力され、ドメインの電源<br>が投入できない場合があります。<br>Poweron canceled due to invalid<br>system date and time.                                                            | rebootxscf(8) コマンドによりXSCF を再起動<br>してください。                                                                |
| RTIF1-<br>071227-002 | PCIボックスが接続された環境で、<br>showhardconf(8)コマンドを実行すると、<br>showhardconf(8)コマンドがハングアップし<br>たように見える場合があります。                                                                                                    | Ctrl-Cによりshowhardconf(8)コマンドを終了<br>させ、再度showhardconf(8)コマンドを実行<br>してください。                                |
| RTIF1-<br>071227-003 | Bootデバイスパスに対して、存在しないデバイ<br>ス名を指定したことでOS Boot異常が発生する<br>と、I/Oユニットのステータスが"Degraded"<br>になる場合があります。                                                                                                    | Bootデバイスパスに正しいデバイス名を指定し<br>てください。<br>I/Oユニットのステータスが"Degraded"にな<br>った場合は、I/Oユニットを交換してくださ<br>$V_{\alpha}$ |

表 6 XCP 1082 以前で解決された問題 *(* 続き *)*

| ID                   | 説明                                                                                                    | 回避方法                                                                                                    |
|----------------------|----------------------------------------------------------------------------------------------------|----------------------------------------------------------------------------------------------------|
| RTIF1-<br>080313-001 | XSCFをドメインのNTPサーバとする場合に、<br>ドメインを起動すると以下のメッセージがドメ<br>インコンソールに出力され、時刻同期ができな<br>い場合があります。<br>ntpdate[xx]: no server suitable for<br>synchronization                                                                                                    | ドメインのxntpdで設定されているモードによ<br>って、以下のどちらかを実行してください。<br>注 - step モードの場合、時刻を補正すること<br>で時刻飛びが発生します。時刻飛びが発生する<br>と、ドメインで稼働中のアプリケーションに影<br>響がでる可能性があります。<br>• stepモードの場合<br>-wオプションを指定してntpdate(1M)コマ<br>ンドを実行してください。NTPサーバと同期<br>できるまで、一定の間隔で、ntpdateコマン<br>ドがリトライされます。リトライ時には、<br>NTPサーバと同期できなかったことを表すメ<br>ッセージが出力されますが、無視しても問題<br>ありません。同期が完了するとNTPサーバの<br>時刻に補正されます。<br>• slewモードの場合<br>-wオプションを指定しないでntpdate(1M)コ<br>マンドを実行してください。slewモードで<br>は、0.5ms/秒の間隔で、NTPサーバとの時<br>刻差が補正されます。NTPサーバと同期でき<br>なかったことを表すメッセージが出力されま<br>すが、無視しても問題ありません。時刻が完<br>全に補正されるまでは、NTPサーバとドメイ<br>ン間で時刻差が生じています。 |
| RTIF1-<br>080325-001 | AC 電源を投入したり、rebootxscf(8) コマン<br>ドを実行したりした場合に、XSCFヘログイン<br>できなくなり、オペレーターパネルの POWER<br>スイッチを押しても電源が投入できないことが<br>あります。                                                                                                    | AC 電源を投入したり、rebootxscf(8) コマン<br>ドを実行したりする前に、XSCF LAN が正しく<br>接続され、リンクアップされていることを確認<br>してください。<br>上記の現象が発生した場合は、全ドメインの電<br>源を切断後、本体装置の電源を切断/投入して<br>ください。電源を再投入するときは、電源を切<br>断したあと30秒以上待ってから投入してくだ<br>さい。                                                                                                    |
| RTIF1-<br>080404-001 | XSCFのdeleteboard(8)コマンドおよび<br>moveboard(8)コマンドを使用してDR操作を行<br>うと、I/Oチャネルの縮退が確認され、エラー<br>メッセージおよび関連するereportが登録され<br>ることがあります。<br>この問題が発生した場合は、fmdump(8)コマン<br>ドによって、以下のエラーが間違って出力され<br>ます。<br>ereport.chassis.SPARCEnterprise.<br>asic.ioc.ch.leaf.fe | 表示されたエラーに対するMSG-IDと実際の動<br>作が一致せず、リセットや縮退が発生しない場<br>合があります。showlogs errorコマンドで<br>表示されるエラーコードを当社技術員までご連<br>絡ください。                                                                                                    |

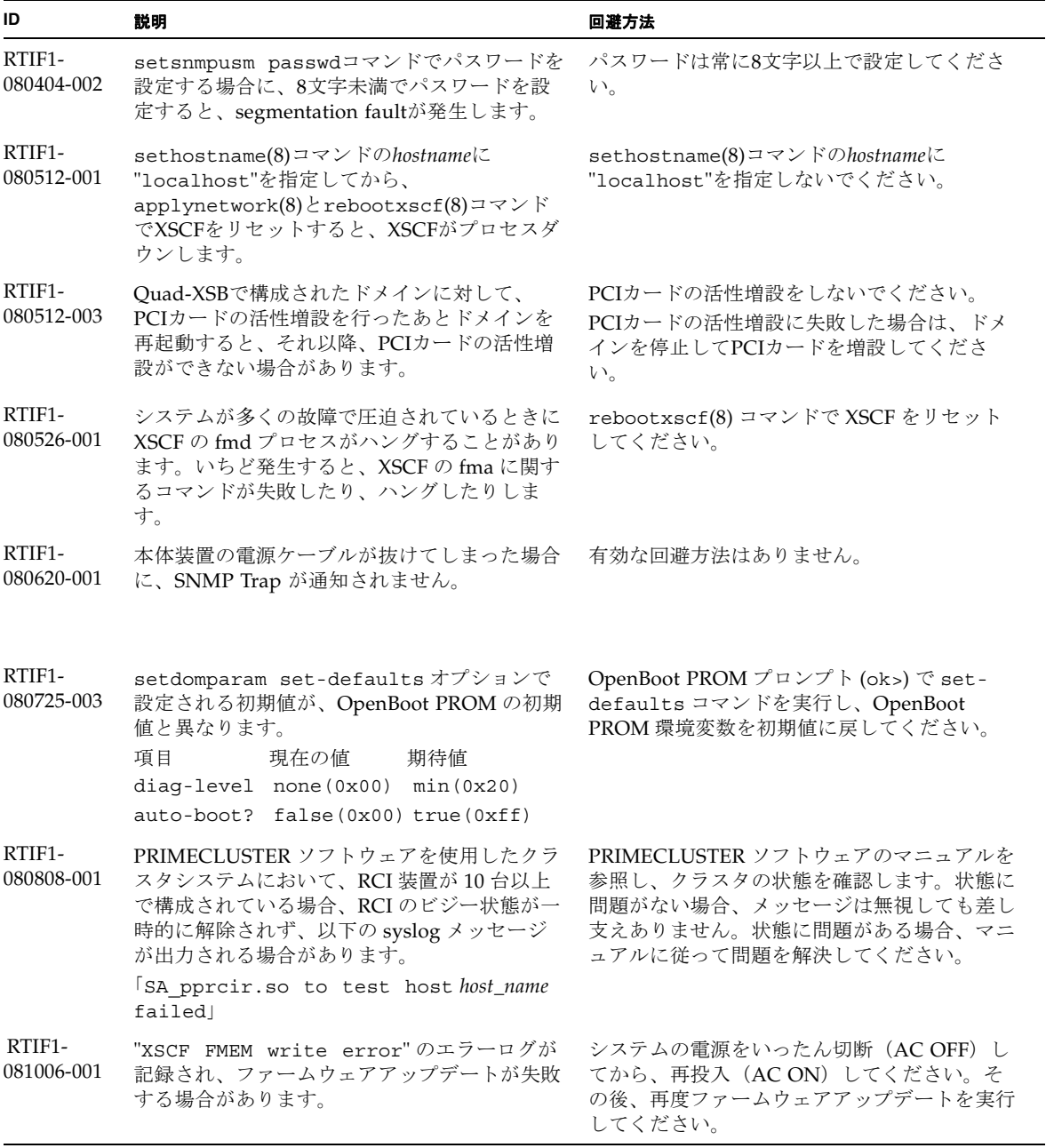

表 6 XCP 1082 以前で解決された問題 *(* 続き *)*

| ID                                | 説明                                                                                                    | 回避方法                                                                                                    |
|-----------------------------------|----------------------------------------------------------------------------------------------------|----------------------------------------------------------------------------------------------------|
| RTIF <sub>1</sub> -<br>081006-004 | ファームウェアアップデート中に以下のメッセ<br>ージが出力され、XSCF がパニックすることが<br>あります。<br>kernel BUG in jffs2 do read inode<br>at fs/jffs2/readinode.c:XXX!                                                             | XSCF をリセットしたあと flashupdate(8) コ<br>マンドを使用して、再度、ファームウェアアッ<br>プデートを行ってください。                                     |
| RTIF1-<br>081006-007              | password(8) コマンドの [user] オペランドは、<br>ドキュメントでは省略可となっているにもかか<br>わらず、オプション設定時に指定しない場合は<br>エラーとなります。                                                                                            | 有効な回避方法はありません。<br>オプションを設定した場合は、user オペランド<br>を指定して password(8) コマンドを実行して<br>ください。                            |
| RTIF1-<br>081016-003              | Internet Explorer 6 または7で、XSCF Web の<br>[Setting]-[Audit] メニューから [Add Policy] を<br>選択したときに表示されるポップアップ画面上<br>で、[Reset] ボタンをクリックしたあと [OK] ボ<br>タンをクリックすると、以下のメッセージが出<br>力され、ログアウトされる場合があります。 | XSCF Webに再ログインしてください。ポップ<br>アップ画面の[User]テキストボックス内のテキ<br>ストを消去する場合は、[Reset]ボタンを使用せ<br>ずに、BackSpaceキーを使用してください。 |
|                                   | Error<br>Session Error<br>Session ID has been expired                                                                                                    |                                                                                                    |

## Solaris OSに関する問題と回避方法

この章では、Solaris OSに関する情報について記載します。[表](#page-51-0) 7、[表](#page-55-0) 8、[表](#page-56-0) 9[、表](#page-59-0) 10 およ[び表](#page-62-0) 11はご使用のSolaris OSによって発生しうる問題を示しています。

## すべてのバージョンのSolaris OSに関連する問題

リリースされているすべてのバージョンのSolaris OSで発生しうる問題を[、表](#page-51-0) 7に示 します。

<span id="page-51-0"></span>表 7 すべてのバージョンの Solaris OS に関する問題と回避方法

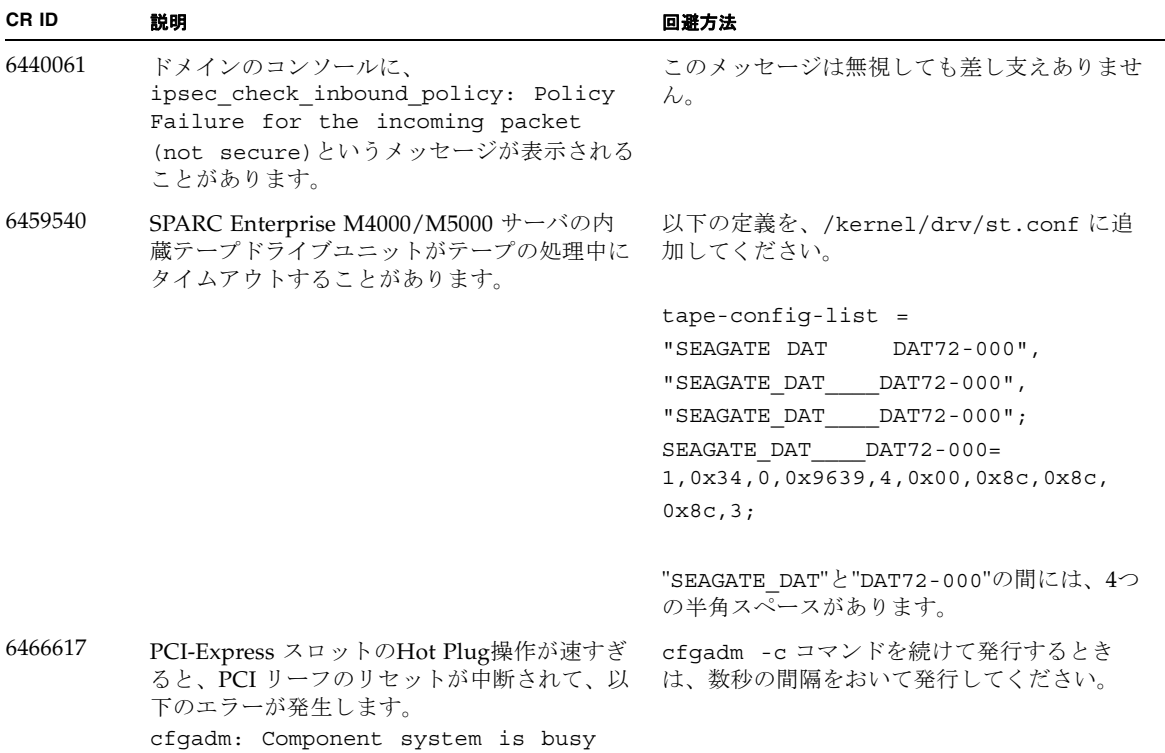

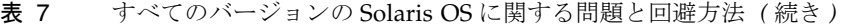

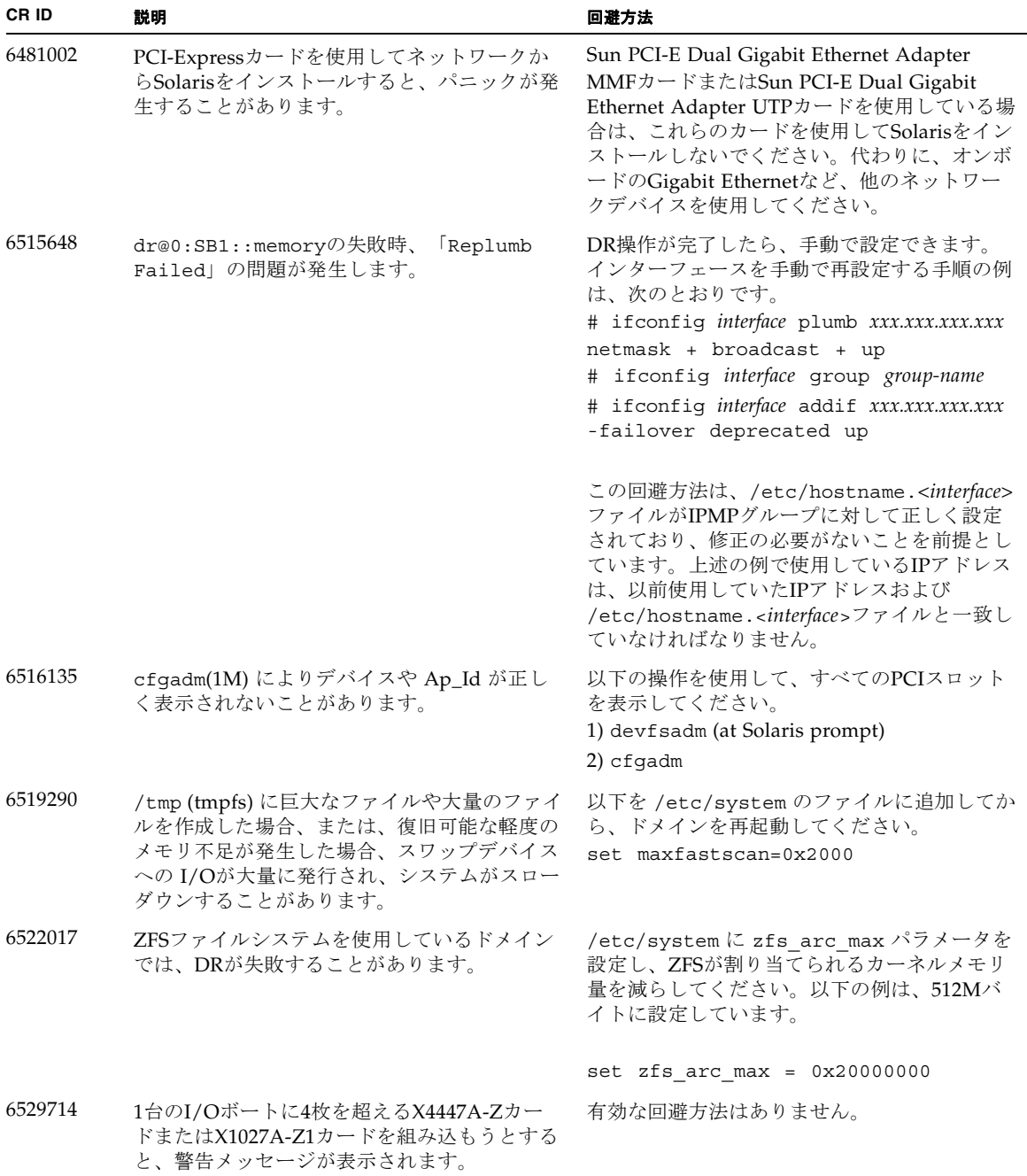

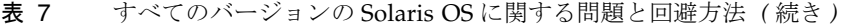

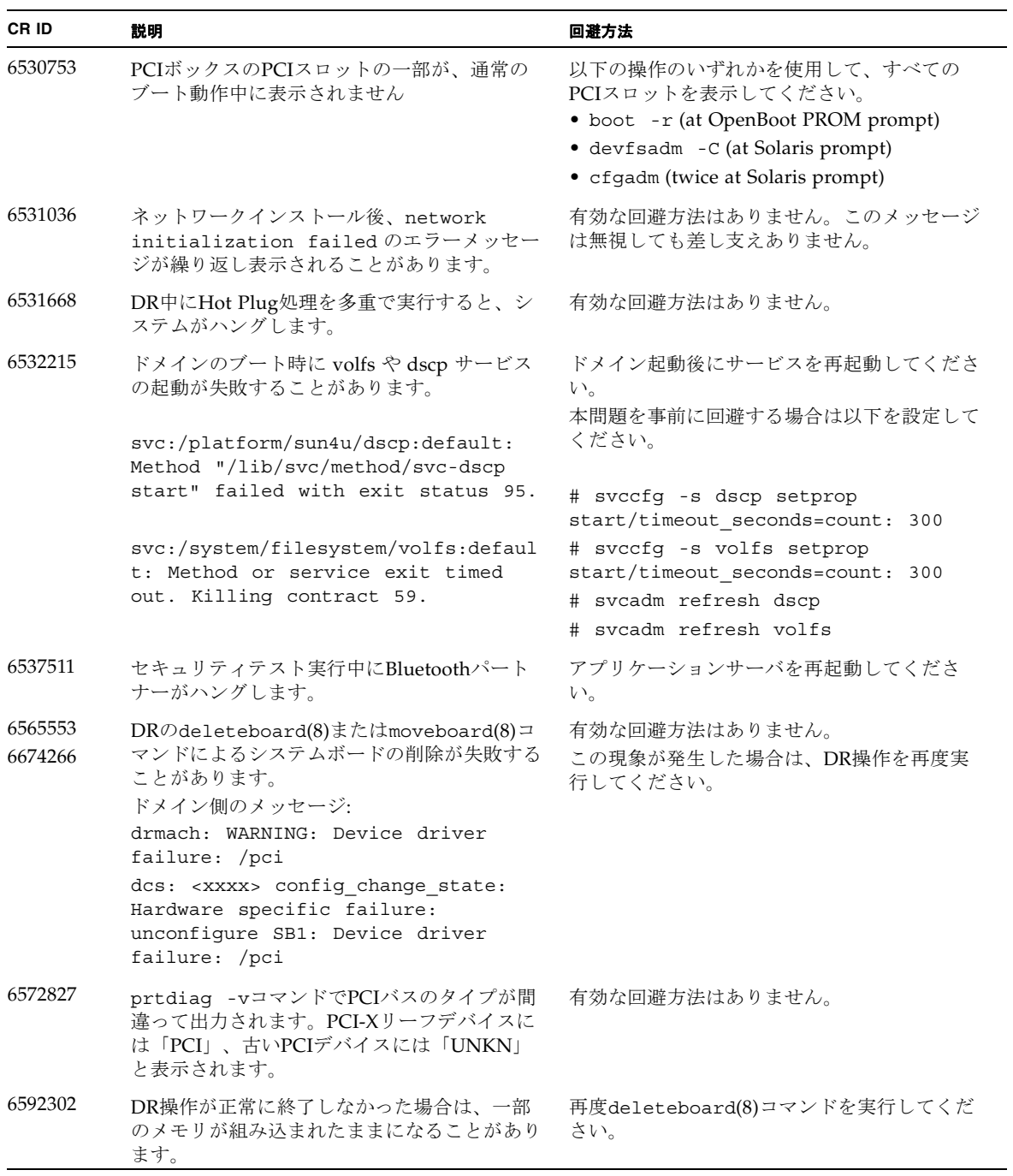

表 7 すべてのバージョンの Solaris OS に関する問題と回避方法 *(* 続き *)*

| CR ID   | 説明                                                                                                    | 回避方法                                                                                                    |
|---------|----------------------------------------------------------------------------------------------------|----------------------------------------------------------------------------------------------------|
| 6619344 | 以下のカードをスロット1に搭載した場合、ホ<br>ットプラグ操作が行えないことがあります。<br>• Sun Crypto Accelerator (SCA) 6000                                                                                                    | この問題を回避するために、このカードをスロ<br>ット1に搭載しないでください。                                                                                                    |
| 6625734 | シングルドメイン環境下で、大量のプロセッサ<br>が搭載されているシステムでは、一定の作業負<br>荷がかかるとパフォーマンスが低下することが<br>あります。                                                                                                    | アプリケーションプロセッサをバインドする場<br>合はプロセッサセットを使用するか、プロセッ<br>サをグループ化させるためにLWPを使用して<br>ください。詳細は、Solarisのpsrset(1M)コマ<br>ンドのマニュアルページを参照してください。                     |
| 6660168 | ドメイン上でubc.piowbeue-cpu errorが発<br>生するとSolaris Fault Management cpumem-<br>diagnosisが失敗し、FMAサービスが停止する<br>ことがあります。これが発生すると、コンソー<br>ルログに以下のように出力されます。<br>SUNW-MSG-ID: FMD-8000-2K, TYPE:<br>Defect, VER: 1, SEVERITY: Minor<br>EVENT-TIME: Fri Apr 4 21:41:57 PDT | FMAサービスが停止した場合は、復旧させる<br>ために、ドメイン上で以下のコマンドを実行し<br>てください。<br>#<br>svcadm clear fmd<br>その後、cpumem-diagnosisを再起動します。<br># fmadm restart cpumem-diagnosis |
|         | 2008<br>PLATFORM: SUNW, SPARC-Enterprise,<br>CSN: 2020642002, HOSTNAME:<br><hostname><br/>SOURCE: fmd-self-diagnosis, REV:<br/>1.0</hostname>                                                                                                    |                                                                                                    |
|         | EVENT-ID: 6b2e15d7-aa65-6bcc-bcb1-<br>cb03a7dd77e3                                                                                                    |                                                                                                    |
|         | DESC: A Solaris Fault Manager<br>component has experienced an error<br>that required the module to be<br>disabled. Refer to<br>http://sun.com/msg/FMD-8000-2K for<br>more information.                                                                         |                                                                                                    |
|         | AUTO-RESPONSE: The module has been<br>disabled. Events destined for the<br>module will be saved for manual<br>diagnosis.                                                                                                    |                                                                                                    |
|         | IMPACT: Automated diagnosis and<br>response for subsequent events<br>associated with this module will<br>not occur.                                                                                                    |                                                                                                    |
|         | REC-ACTION: Use fmdump -v -u<br><event-id> to locate the module.<br/>Use fmadm reset <module> to reset<br/>the module.</module></event-id>                                                                                                    |                                                                                                    |

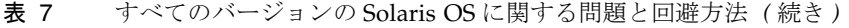

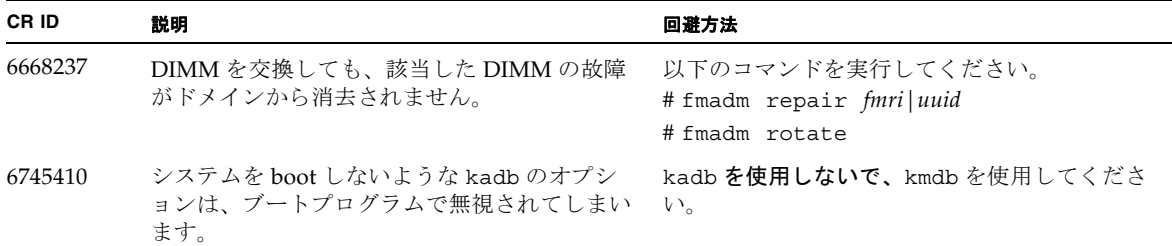

### Solaris 10 5/09で解決された問題

Solaris 10 5/09で解決された問題を[表](#page-55-0) 8に示します。Solaris 10 5/09より以前の製品で は発生することがあります。

<span id="page-55-0"></span>表 8 Solaris 10 5/09 で解決された問題

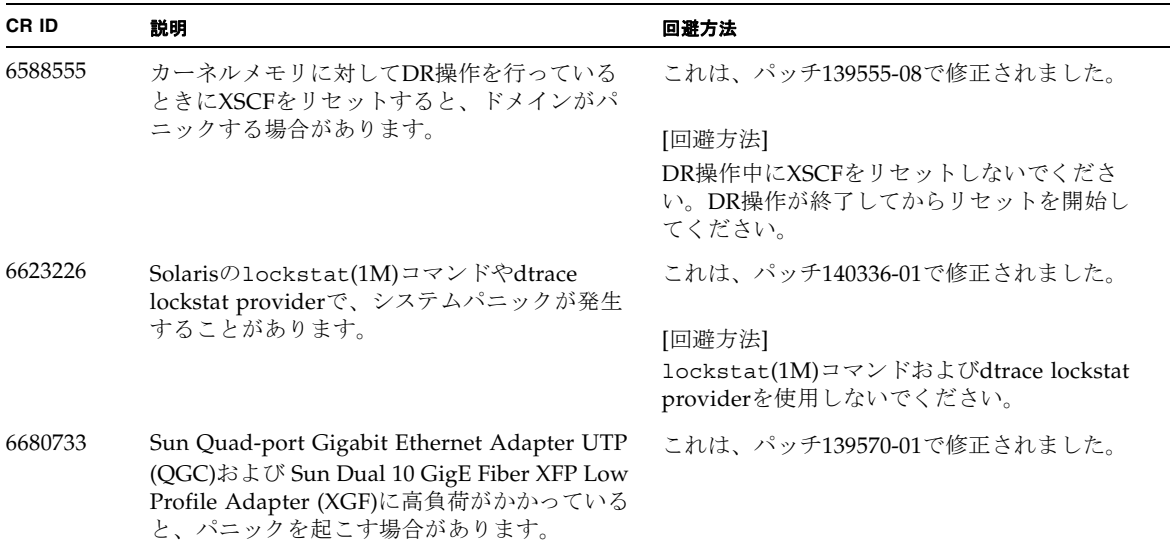

#### 表 8 Solaris 10 5/09 で解決された問題 *(* 続き *)*

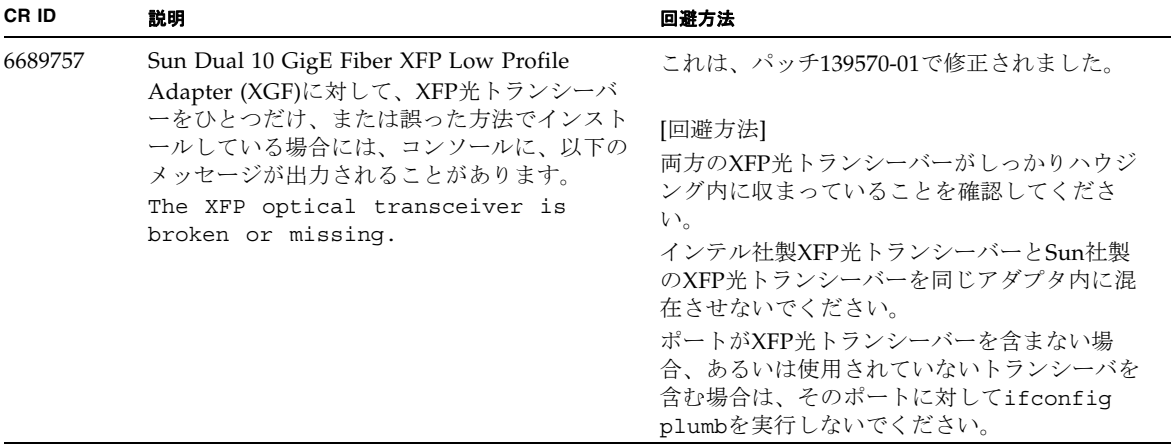

### Solaris 10 10/08で解決された問題

[表](#page-56-0) 9 にSolaris 10 10/08で解決した問題を示します。Solaris 10 10/08より以前の製品 では発生することがあります。

<span id="page-56-0"></span>表 9 Solaris 10 10/08 で解決された問題

| <b>CRID</b> | 説明                                                                                                    | 回避方法                                                                  |
|-------------|----------------------------------------------------------------------------------------------------|-----------------------------------------------------------------------|
| 6511374     | システム構成変更後、予期しないエラーメッセ<br>ージがコンソール上に表示されることがありま<br>す。<br>例:<br>WARNING: Translation error source<br>/LSB0/B0/0, PA 3c000000000, target<br>/LSB0/B0/2000000 | これは、パッチ137137-09で修正されました。                                             |
|             |                                                                                                    | このメッセージは無視しても差し支えありませ<br>$\mathcal{W}^{\circ}$                        |
| 6533686     | システムリソースが少ない場合、カーネルメモ<br>リを再配置するdeleteboard(8)または<br>moveboard(8)コマンドのDR操作が、以下のメ<br>ッセージが繰り返されエラーとなることがあり<br>ます。<br>SCF busy                              | これは、パッチ138397-01で修正されました。<br>[回避方法]<br>しばらくしてから、DR 操作を再度実行してく<br>ださい。 |
|             | DR parallel copy timeout<br>これは、複数ドメインのホストで、Ouad-XSB<br>で構成されたシステムボードだけが該当しま<br>す。                                                                        |                                                                       |

#### 表 9 Solaris 10 10/08 で解決された問題 *(* 続き *)*

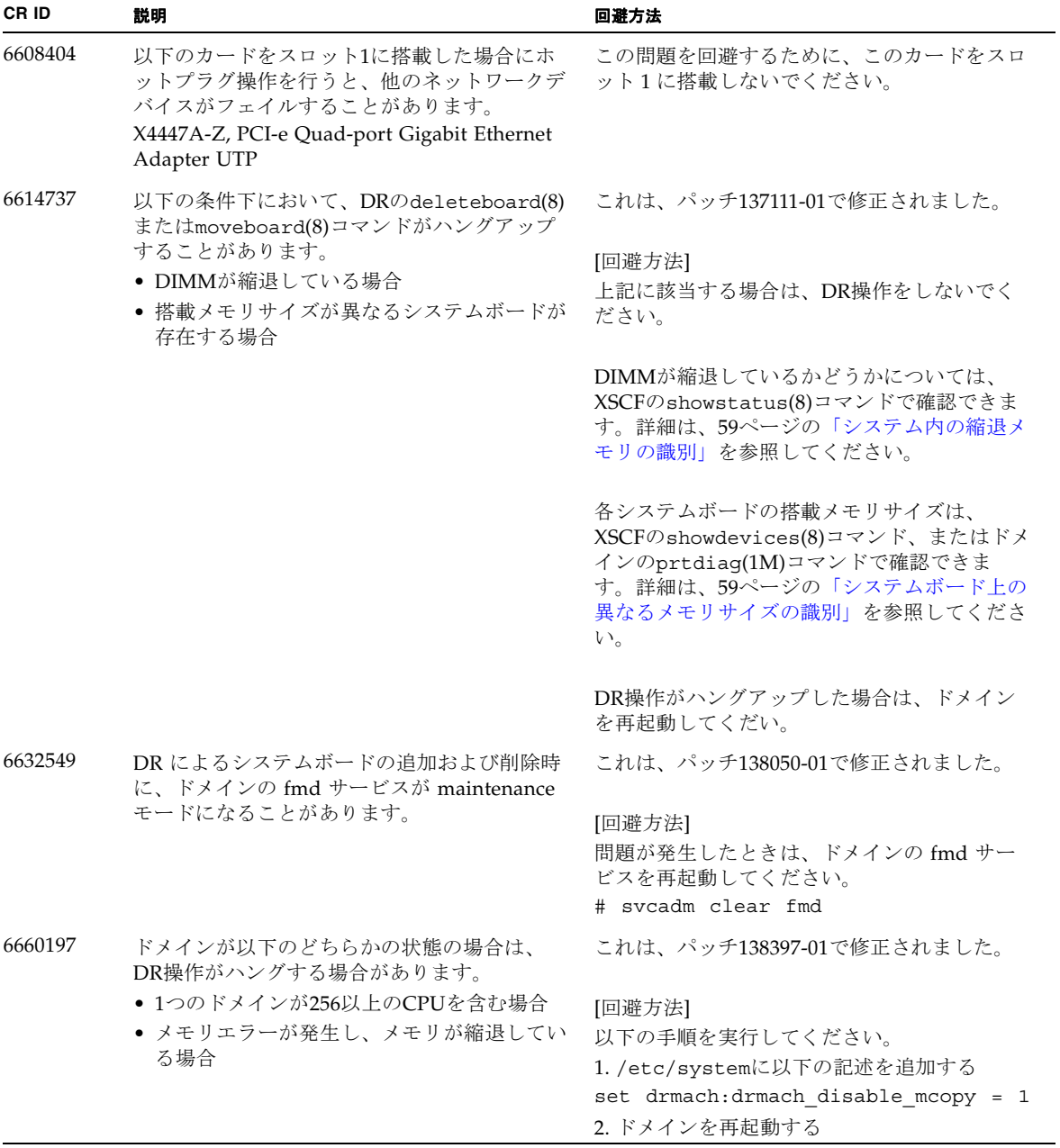

表 9 Solaris 10 10/08 で解決された問題 *(* 続き *)*

| CR ID   | 説明                                                                                                    | 回避方法                                                                                                    |
|---------|----------------------------------------------------------------------------------------------------|----------------------------------------------------------------------------------------------------|
| 6679370 | OS 起動中、または Hotplug 機能による PCIボ<br>ックスの追加中、または DR 機能による<br>FMEMA 処理中において、コンソールに以下の<br>メッセージが出力される場合があります。 | これは、パッチ 137137-09 で修正されました。<br>注 - 137137-09 以降を適用する前に、<br>/etc/system から以下の設定を削除してくだ<br>さい。<br>set pcie_expected_ce_mask = 0x2001 |
|         | SUNW-MSG-ID: SUN4-8000-75, TYPE:                                                                        |                                                                                                    |
|         | Fault, VER: 1, SEVERITY: Critical                                                                       | [回避方法]                                                                                                    |
|         | $\cdots$<br>DESC:                                                                                       | /etc/systemに以下の設定を追加し、ドメイ<br>ンを再起動してください。                                                                                          |
|         | A problem was detected in the PCI-<br>Express subsystem.                                                | set pcie expected ce mask = 0x2001                                                                                                 |
|         | Refer to http://sun.com/msg/SUN4-<br>8000-75 for more information.                                      |                                                                                                    |
|         |                                                                                                    |                                                                                                    |
| 6720261 | ドメインで以下のどちらかのバージョンの<br>Solaris OSが稼働している場合、システムがパ                                                       | これは、パッチ137137-09 で修正されました。                                                                                                    |
|         | ニックまたはトラップを起こすことがありま                                                                                    | [回避方法]                                                                                                    |
|         | す。                                                                                                    | システム設定ファイルである /etc/system                                                                                                    |
|         | • Solaris $10\frac{5}{08}$                                                                              | に、以下の変数を必ず設定してください。                                                                                                    |
|         | ● パッチ127127-11が適当された、上記より古<br>いバージョンのSolaris OS                                                         | set heaplp use stlb=0                                                                                                    |
|         |                                                                                                    | そのあと、ドメインを再起動してください。                                                                                                    |

### Solaris 10 5/08で解決された問題

表 [10](#page-59-0) にSolaris 10 5/08で解決した問題を示します。Solaris 10 5/08より以前の製品で は発生することがあります。

<span id="page-59-0"></span>表 10 Solaris OS 10 5/08 で解決された問題

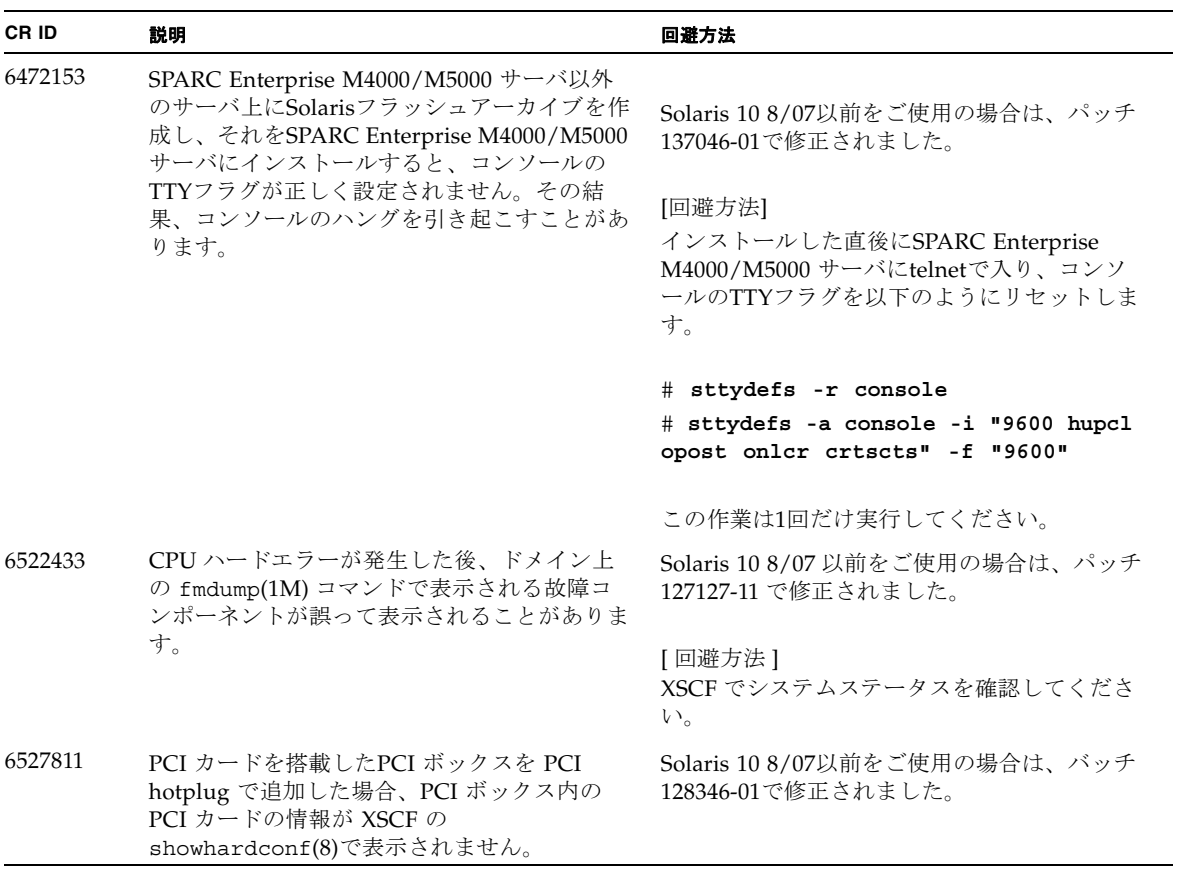

表 10 Solaris OS 10 5/08 で解決された問題 *(* 続き *)*

| CR ID   | 説明                                                                                                    | 回避方法                                                                                                    |
|---------|----------------------------------------------------------------------------------------------------|----------------------------------------------------------------------------------------------------|
| 6536564 | I/Oデバイスでハードエラーが発生した場合、<br>Solaris Fault Management Architecture が正し<br>い診断をしないため、XSCF上の showlogs(8)<br>やshowstatus(8) コマンドが誤った故障箇所<br>を表示することがあります。                                                                 | Solaris 10 8/07 以前をご使用の場合、これはパ<br>ッチ125369-05で修正されました。                                                                                                    |
|         |                                                                                                    | [回避方法]<br>この問題を回避するために、以下をドメインで<br>実行してください。                                                                                                    |
|         |                                                                                                    | # cd /usr/platform/SUNW, SPARC-<br>Enterprise/lib/fm/topo/plugins<br># mv ioboard.so ioboard.so.orig<br># svcadm restart fmd                                                                      |
|         |                                                                                                    | 上記を設定後、以下のメッセージが表示された<br>場合は、当社技術員にご連絡ください。                                                                                                    |
|         |                                                                                                    | 例:<br>SUNW-MSG-ID: SUNOS-8000-1L, TYPE:<br>Defect, VER: 1, SEVERITY: Minor<br>EVENT-TIME: Sun May 6 18:22:24 PDT<br>2007<br>PLATFORM: SUNW, SPARC-Enterprise,<br>CSN: BE80601007, HOSTNAME: sparc |
| 6545143 | TLBのトラッププロセスがユーザースタックア<br>ドレスを見失っている間、システムパニックが<br>発生する可能性があります。問題は、フラッシ<br>ュウィンドウトラップ(ta 3)を実行しているユ<br>ーザープロセスと同時に、ユーザースタックが<br>マッピングされない場合に発生します。パニッ<br>クメッセージは、以下の文字列を含んでいま<br>す。<br>bad kernel MMU trap at TL 2 | Solaris 8/07 以前をご使用の場合は、パッチ<br>127111-08 で修正されました。                                                                                                    |
|         |                                                                                                    | 有効な回避方法はありません。                                                                                                    |
| 6545685 | OSコンソールに以下のメッセージが表示され<br>た場合、以降の再起動において、メモリ縮退も<br>しくはXSB縮退が発生することがあります。                                                                                                    | Solaris 8/07 以前をご使用の場合は、パッチ<br>127111-08 で修正されました。                                                                                                    |
|         | 例:                                                                                                    | [回避方法]                                                                                                    |
|         | mc-opl: WARNING: mc-opl rewrite<br>timeout on /LSB0/B0                                                                                                    | /etc/systemに以下の設定を行い、ドメイン<br>を再起動してください。                                                                                                    |
|         |                                                                                                    | set mc-opl:mc max rewrite loop =<br>20000                                                                                                    |

表 10 Solaris OS 10 5/08 で解決された問題 *(* 続き *)*

| CR ID   | 説明                                                                                                    | 回避方法                                                                                                    |
|---------|----------------------------------------------------------------------------------------------------|----------------------------------------------------------------------------------------------------|
| 6546188 | 以下のカード上でホットプラグ(cfgadm(1M))<br>およびDR操作(addboard (8)および<br>deleteboard (8))を実行中、システムがパニッ                                                                                                    | Solaris 10 8/07 をご使用の場合は、パッチ<br>127741-01 で修正されました。                                                               |
|         | クします。<br>• X4447A-Z, PCI-e Quad-port Gigabit<br>Ethernet Adapter UTP                                                                                                    | 有効な回避方法はありません。                                                                                                    |
|         | • X1027A-Z1, PCI-e Dual 10 Gigabit Ethernet<br>Fiber XFP Low profile Adapter                                                                                                    |                                                                                                    |
| 6551356 | これまで未設定だったカードを設定するために<br>hotplug (cfgadm(1M)) を実行中、システムが<br>パニックします。システムがパニックする直前<br>に、"WARNING: PCI Expansion ROM is not<br>accessible" というメッセージがコンソール上に<br>表示されます。この不具合によって、以下のカ<br>ードが影響を受けます。<br>• X4447A-Z, PCI-e Quad-port Gigabit<br>Ethernet Adapter UTP | Solaris 10 8/07 をご使用の場合は、パッチ<br>127741-01 で修正されました。                                                               |
|         |                                                                                                    | [回避方法]                                                                                                    |
|         |                                                                                                    | cfgadm -c disconnect を実行し、カード<br>を完全に削除してください。最低10秒間待って<br>から、cfgadm -c configure コマンドを使<br>用して、カードを元のドメインに設定すること |
|         | • X1027A-Z1, PCI-e Dual 10 Gigabit Ethernet<br>Fiber XFP Low profile Adapter                                                                                                    | ができます。                                                                                                    |
| 6559504 | 以下のカードを使用すると、コンソール上に、<br>"nxge: NOTICE: nxge_ipp_eccue_valid_check:<br>rd_ptr = nnn wr_ptr = nnn" という形式のメッ<br>セージが表示されます。<br>· X4447A-Z, PCI-e Quad-port Gigabit                                                                                                 | Solaris 10 8/07 をご使用の場合は、パッチ<br>127741-01 で修正されました。                                                               |
|         |                                                                                                    | [回避方法]                                                                                                    |
|         | Ethernet Adapter UTP                                                                                                    | このメッセージは無視しても差し支えありませ<br>$\mathcal{W}_\circ$                                                                      |
|         | • X1027A-Z1, PCI-e Dual 10 Gigabit Ethernet<br>Fiber XFP Low profile Adapter                                                                                                    |                                                                                                    |
| 6564934 | 以下のネットワークカードを使用している場<br>合、カーネルメモリを含むボードに対してDR<br>のdeleteboard(8)コマンドを実行すると、接                                                                                                    | Solaris 10 8/07 をご使用の場合は、パッチ<br>127741-01 で修正されました。                                                               |
|         | 続が壊れてしまいます。                                                                                                    | [回避方法]                                                                                                    |
|         | • X4447A-Z, PCI-e Quad-port Gigabit<br>Ethernet Adapter UTP                                                                                                    | DR操作が完了したら、影響するネットワーク                                                                                             |
|         | • X1027A-Z1, PCI-e Dual 10 Gigabit Ethernet<br>Fiber XFP Low profile Adapter                                                                                                    | インターフェースを再設定してください。基本<br>的なネットワーク設定手順については、<br>ipconfiqのマニュアルページを参照してくだ<br>さい。                                    |
| 6568417 | CPU DR deleteboard(8) 操作が正常終了後、<br>以下のネットワークインターフェースを使用中<br>に、システムがパニックします。                                                                                                    | Solaris 10 8/07 以前をご使用の場合は、パッチ<br>127111-02 で修正されました。                                                             |
|         | · X4447A-Z, PCI-e Quad-port Gigabit                                                                                                    | [回避方法]                                                                                                    |
|         | Ethernet Adapter UTP<br>• X1027A-Z1, PCI-e Dual 10 Gigabit Ethernet                                                                                                    | /etc/systemに以下を追加し、システムを再<br>起動してください。                                                                            |
|         | Fiber XFP Low profile Adapter                                                                                                    | set ip: ip soft rings cnt=0                                                                                       |

**50** SPARC Enterprise M4000/M5000 サーバ プロダクトノート XCP 1082 版 • 2009 年 5 月

表 10 Solaris OS 10 5/08 で解決された問題 *(* 続き *)*

| CR ID   | 説明                                                                                                    | 回避方法                                                                                                    |
|---------|----------------------------------------------------------------------------------------------------|----------------------------------------------------------------------------------------------------|
| 6571370 | 以下のカードを使用すると、ストレステストで<br>データ破壊が起こる場合があります。<br>• X4447A-Z, PCI-e Quad-port Gigabit<br>Ethernet Adapter UTP<br>• X1027A-Z1, PCI-e Dual 10 Gigabit Ethernet<br>Fiber XFP Low profile Adapter                                                                  | Solaris 10 8/07 をご使用の場合は、 パッチ<br>127741-01 で修正されました。<br>[回避方法]<br>/etc/systemに以下の1行を追加して、システ<br>ムを再起動してください。<br>set nxge: nxge rx threshold hi=0 |
| 6589546 | prtdiaq(8)コマンドは、以下のカードに対し<br>て、すべてのI/Oデバイスを表示しません。<br>• XSEFC402AF Sun StorageTek Enterprise<br>Class 4Gb Dual-Port Fibre Channel PCI-E<br><b>HBA</b><br>• XSEFC401AF Sun StorageTek Enterprise<br>Class 4Gb Single-Port Fibre Channel PCI-E<br><b>HBA</b> | Solaris 10 8/07 以前をご使用の場合は、パッチ<br>127127-11 で修正されました。<br>[回避方法]<br>すべてを出力する場合は、prtdiag -vコマン<br>ドを使用してください。                                      |

### Solaris 10 8/07で解決された問題

Solaris OS 10 8/07で解決された問題[を表](#page-62-0) 11に示します。Solaris 10 8/07より以前の 製品では発生することがあります。

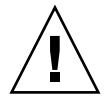

注意 – CR ID #6534471 : カーネルメモリ内ラージ ・ ページの扱いが不適切なため、 予期せぬパニックが発生することがあります。本プロダクトノートに記載されている CR ID #6534471 の回避方法を実施するか、もしくはパッチが入手可能かどうか確認 し、ただちにインストールしてください。これは、125100-06 および Solaris 10 8/07 で修正されました。

#### <span id="page-62-0"></span>表 11 Solaris OS 10 8/07 で解決された問題

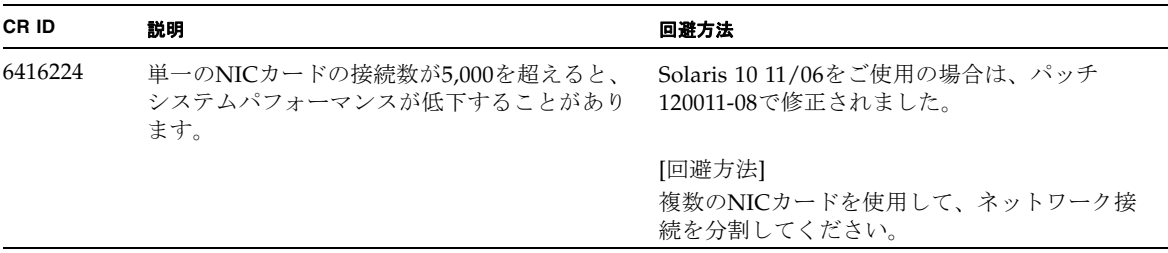

表 11 Solaris OS 10 8/07 で解決された問題 *(* 続き *)*

| CR ID   | 説明                                                                                                    | 回避方法                                                                                                    |
|---------|----------------------------------------------------------------------------------------------------|----------------------------------------------------------------------------------------------------|
| 6441349 | システム内でI/Oエラーが発生したときに、シ<br>ステムがハングすることがあります。                                                                                                    | Solaris 10 11/06をご使用の場合は、パッチ<br>120011-07で修正されました。<br>有効な回避方法はありません。                                                                    |
| 6485555 | レースコンディションにより、オンボードの<br>Gigabit Ethernet NVRAMに故障が発生しま<br>す。このレースコンディションが発生する可能                                                                        | Solaris 10 11/06をご使用の場合は、パッチ<br>120011-08で修正されました。                                                                                      |
|         | 性は、非常に低いものです。                                                                                                    | 有効な回避方法はありません。                                                                                                    |
| 6496337 | uncorrectable error (UE) パニック後、<br>"cpumem-diagnosis" モジュールのロードに失<br>敗することがあります。システムは正しく機能                                                             | Solaris 10 11/06をご使用の場合は、パッチ<br>125369-05で修正されました。                                                                                      |
|         | しますが、通常このモジュールを使用しFMA<br>によって自動的に診断されているイベントは、<br>手動での診断が必要になります。<br>例:                                                                                | [回避方法]<br>問題が発生した場合、以下を実施してくださ<br>$V_{\alpha}$                                                                                          |
|         | SUNW-MSG-ID: FMD-8000-2K, TYPE:<br>Defect, VER: 1, SEVERITY: Minor<br>EVENT-TIME: Thu Feb 15 15:46:57 JST<br>2007<br>PLATFORM: SUNW, SPARC-Enterprise, | 1. 以下のファイルを削除してください。<br># rm/var/fm/fmd/ckpt/cpumem-<br>diagnosis/cpumem-diagnosis<br>2. fmdサービスをリスタートしてください。                           |
|         | CSN: BE80601007, HOSTNAME: col2-ff-<br>$em7 - d0$                                                                                                    | # svcadm restart fmd                                                                                                    |
|         |                                                                                                    | 問題を事前に回避する場合、<br>/lib/svc/method/svc-dumpadm<br>の以下の場所に<br>"rm -f /var/fm/fmd/ckpt/cpumem-<br>diagnosis/cpumem-diagnosis"<br>を追加してください。 |
|         |                                                                                                    | #                                                                                                    |
|         |                                                                                                    | # We haven't run savecore on a dump<br>device yet                                                                                       |
|         |                                                                                                    | #                                                                                                    |
|         |                                                                                                    | savedev=none                                                                                                    |
|         |                                                                                                    | rm -f /var/fm/fmd/ckpt/cpumem-<br>diagnosis/cpumem-diagnosis                                                                            |
|         |                                                                                                    | #                                                                                                    |

表 11 Solaris OS 10 8/07 で解決された問題 *(* 続き *)*

| CR ID   | 説明                                                                                                    | 回避方法                                                                                      |
|---------|----------------------------------------------------------------------------------------------------|-------------------------------------------------------------------------------------------|
| 6499304 | Correctable Error (CE) が多数発生すると、<br>CPUがオフラインにならず、予期しないメッセ<br>ージがコンソール上に表示されます。                                        | Solaris 10 11/06をご使用の場合は、パッチ<br>125369-05で修正されました。                                        |
|         | 例:<br>SUNW-MSG-ID: FMD-8000-11, TYPE:<br>Defect, VER: 1, SEVERITY: Minor<br>EVENT-TIME: Fri Feb 2 18:31:07 JST<br>2007 | [回避方法]<br>XSCFでCPUステータスを確認してください。                                                         |
|         | PLATFORM: SPARC-Enterprise, CSN:<br>BE80601035, HOSTNAME: FF2-35-0                                                     |                                                                                           |
| 6502204 | CPU UEパニック後、ブート中に、予期しない<br>エラーメッセージがコンソール上に表示される<br>ことがあります。                                                           | Solaris 10 11/06をご使用の場合は、パッチ<br>125369-05で修正されました。                                        |
|         | 例:<br>SUNW-MSG-ID: FMD-8000-11, TYPE:<br>Defect, VER: 1, SEVERITY: Minor<br>EVENT-TIME: Tue Jan 9 20:45:08 JST<br>2007 | 回避方法]<br>予期しないメッセージが表示されたら、XSCF<br>のshowdomainstatus(8)コマンドでドメイン<br>ステータスを確認してください。       |
|         | PLATFORM: SUNW, SPARC-Enterprise,<br>CSN: 2030636002, HOSTNAME: P2-DC1-<br>$16 - d0$                                   |                                                                                           |
| 6502750 | PCI Hot Plugによるカードの挿入または取り外<br>しに対する通知メッセージが出力されないこと<br>があります。                                                         | Solaris 10 11/06をご使用の場合は、パッチ<br>120011-08で修正されました。                                        |
|         |                                                                                                    | 有効な回避方法はありません                                                                             |
| 6508432 | I/Oスロット1またはPCIボックスにおいて、<br>Correctable エラー (CE) が大量に発生した場<br>合、修正可能なエラーであるにも関わらず、ド                                     | Solaris 10 11/06をご使用の場合は、パッチ<br>120011-08で修正されました。                                        |
|         | メインがパニックすることがあります。                                                                                                    | [回避方法]<br>/etc/systemに以下の設定を行い、ドメイン<br>を再起動してください。<br>set pcie: pcie aer ce mask = 0x2001 |
| 6508434 | PCI Hot Plugにより、PCI-Xカードの増設およ<br>びPCI-Xの交換を行うとドメインがパニックす<br>る場合があります。                                                  | Solaris 10 11/06をご使用の場合は、パッチ<br>120011-08で修正されました。                                        |
|         |                                                                                                    | [回避方法]<br>PCI Hot Plug 機能により、同一スロット上の<br>PCI-Xカードの種類を変更しないでください。                          |
| 6509337 | s10s_u3WANブートに失敗し、サーバが「416:<br>Requested Range Not Satisfiable」を返しまし<br>た。                                             |                                                                                           |

#### 表 11 Solaris OS 10 8/07 で解決された問題 *(* 続き *)*

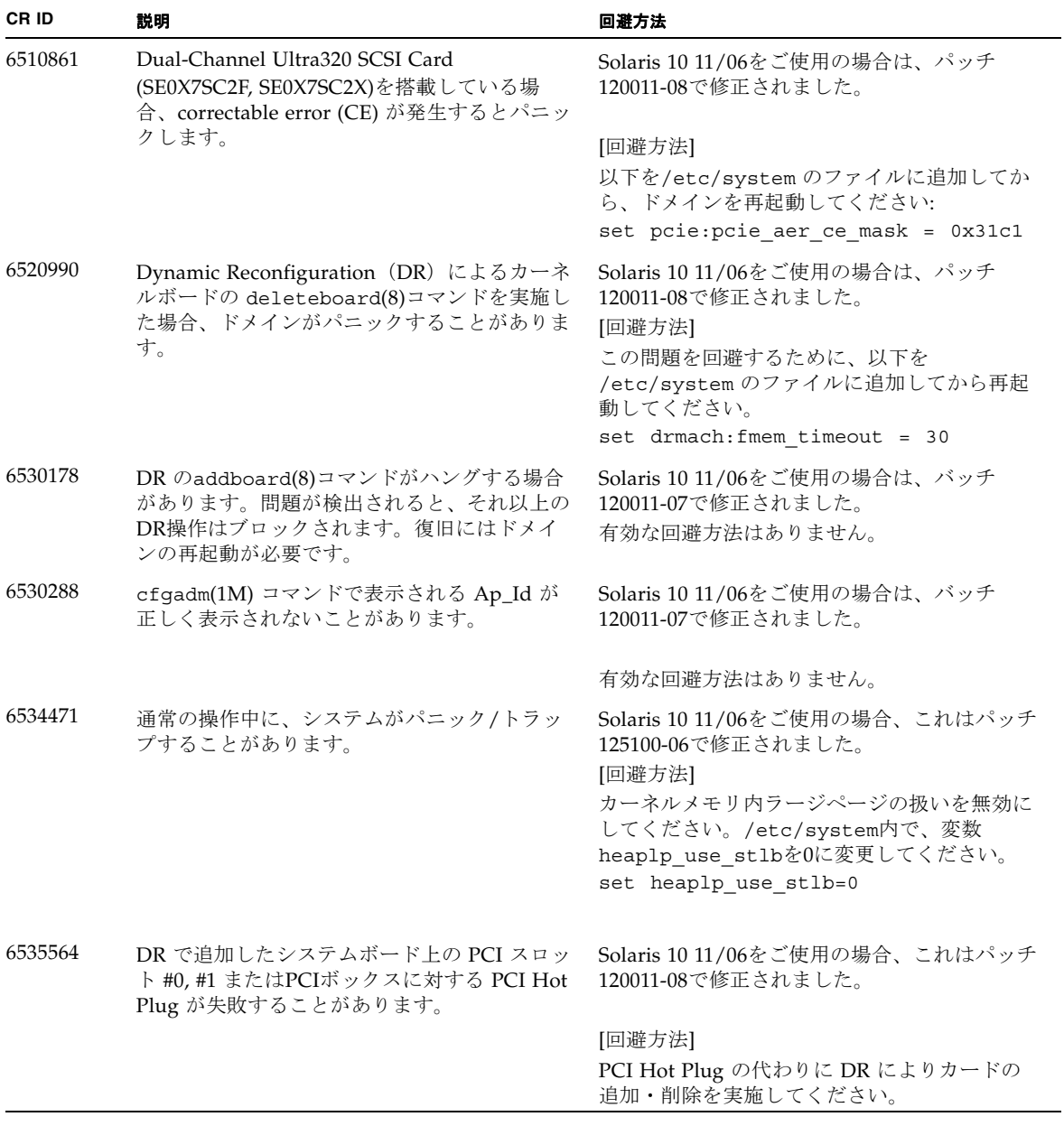

| CR ID   | 説明                                                                                                    | 回避方法                                                                                                    |
|---------|----------------------------------------------------------------------------------------------------|----------------------------------------------------------------------------------------------------|
| 6536564 | I/Oデバイスでハードエラーが発生した場合、<br>Solaris Fault Management Architecture が正し<br>い診断をしないため、XSCF上の showlogs(8)<br>やshowstatus(8) コマンドが誤った故障箇所<br>を表示することがあります。                                                                                                    | この問題を回避するために、以下をドメインで<br>実行してください。                                                                                           |
|         |                                                                                                    | # cd /usr/platform/SUNW, SPARC-<br>Enterprise/lib/fm/topo/plugins<br># mv ioboard.so ioboard.so.oriq<br># svcadm restart fmd |
|         |                                                                                                    | 上記を設定後、以下のメッセージが表示された<br>場合は、当社技術員にご連絡ください。                                                                                  |
|         |                                                                                                    | 例:                                                                                                    |
|         |                                                                                                    | SUNW-MSG-ID: SUNOS-8000-1L, TYPE:<br>Defect, VER: 1, SEVERITY: Minor<br>EVENT-TIME: Sun May 6 18:22:24 PDT<br>2007           |
|         |                                                                                                    | PLATFORM: SUNW, SPARC-Enterprise,<br>CSN: BE80601007, HOSTNAME: sparc                                                        |
|         |                                                                                                    | これは、Solaris 10 5/08で修正されました。<br>Solaris 10 8/07 以前をご使用の場合、これはパ<br>ッチ125369-05で修正されました。                                       |
| 6539084 | Solaris 10 11/06 環境下で、Sun 製の PCIe<br>Quad-port Gigabit Ethernet $\mathcal{F}\check{\mathcal{F}}\mathcal{F}\mathcal{F}\rightarrow$ UTP $\mathcal{D}$<br>ード (X4447A-Z) が再起動中に、ごくまれに<br>パニックすることがあります。                                                         | 有効な回避方法はありません。                                                                                                    |
| 6539909 | Solaris 10 11/06環境下で、boot net<br>installコマンドを使用してSolaris OSをイン<br>ストールしているとき、ネットワークアクセス<br>に以下のI/Oカードを使用しないでください。<br>• X4447A-Z/X4447A-Z, PCIe Quad-port<br>Gigabit Ethernet Adapter UTP<br>· X1027A-Z/X1027A-Z, PCIe Dual 10 Gigabit<br>Ethernet Fiber XFP | 代替のネットワークカードまたはオンボードネ<br>ットワークデバイスを使用し、ネットワーク経<br>由でSolaris OS をインストールしてください。                                                |
| 6542632 | driver attachが失敗すると、PCIeモジュールに<br>メモリリークが発生します。                                                                                                    | Solaris 11/06 をご使用の場合は、パッチ<br>120011-09 で修正されました。                                                                            |
|         |                                                                                                    | 有効な回避方法はありません。                                                                                                    |

表 11 Solaris OS 10 8/07 で解決された問題 *(* 続き *)*

## ソフトウェアマニュアルの変更予定

ここでは、SPARC Enterprise M4000/M5000 サーバのソフトウェアマニュアルに関 して、出版後にわかった最新のソフトウェアに関する情報やマニュアルの変更予定を 示します。

なお、『SPARC Enterprise M3000/M4000/M5000/M8000/M9000サーバ XSCF リフ ァレンスマニュアル』に関する変更内容は、特に断りのないかぎり、マニュアルペー ジにも適用されます。また、マニュアルページの情報よりも優先されます。

表 [12](#page-67-0) に、マニュアルの変更予定を示します。

<span id="page-67-0"></span>表 12 ソフトウェアマニュアルの変更予定

| マニュアル                                                                                                    | ページ      | 変更内容                                                                                                    |
|----------------------------------------------------------------------------------------------------|----------|----------------------------------------------------------------------------------------------------|
| <b>SPARC</b> Enterprise<br>M3000/M4000/M5000/<br>M8000/M9000サーバア<br>ドミニストレーションガ<br>イド<br><b>SPARC</b> Enterprise<br>M3000/M4000/M5000/<br>M8000/M9000サーバ<br>XSCF ユーザーズガイド<br><b>SPARC</b> Enterprise<br>M3000/M4000/M5000/<br>M8000/M9000サーバ<br>XSCF リファレンスマニ<br>ュアル |          | 左記マニュアルにある用語「電源ボタン」は、他マニュアルに<br>記載されている「POWERスイッチ」と同義です。                                                                                                    |
| <b>SPARC</b> Enterprise<br>M3000/M4000/M5000/<br>M8000/M9000サーバ<br>XSCF ユーザーズガイド                                                                                                    | $2 - 26$ | 「2.2.2」にある「ロックアウト時間に0分を指定してロックア<br>ウト機能を無効にする場合、任意のユーザーアカウントで最初<br>のログインに成功すると、ロックアウト機能は無効になりま<br>す。無効設定後、最初のログインに失敗すると、ロックアウト<br>機能は無効になりません。」は、以下に読み替えてください。<br>「setloginlockoutコマンドで、-s 0を指定すると、ロッ<br>クアウト機能を無効にできます。ロックアウト機能を無効に設<br>定した場合、ユーザーは何回でもログインを試みることができ<br>るようになります。ロックアウト時間が経過する前にロックア<br>ウトされたユーザーアカウントにアクセスする必要がある場合<br>は、システム管理者にロックアウト機能を無効にしてもらい、<br>ログインが許可された後、ロックアウト時間を設定してロック<br>アウト機能を再度有効にしてください。 |

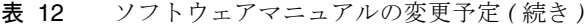

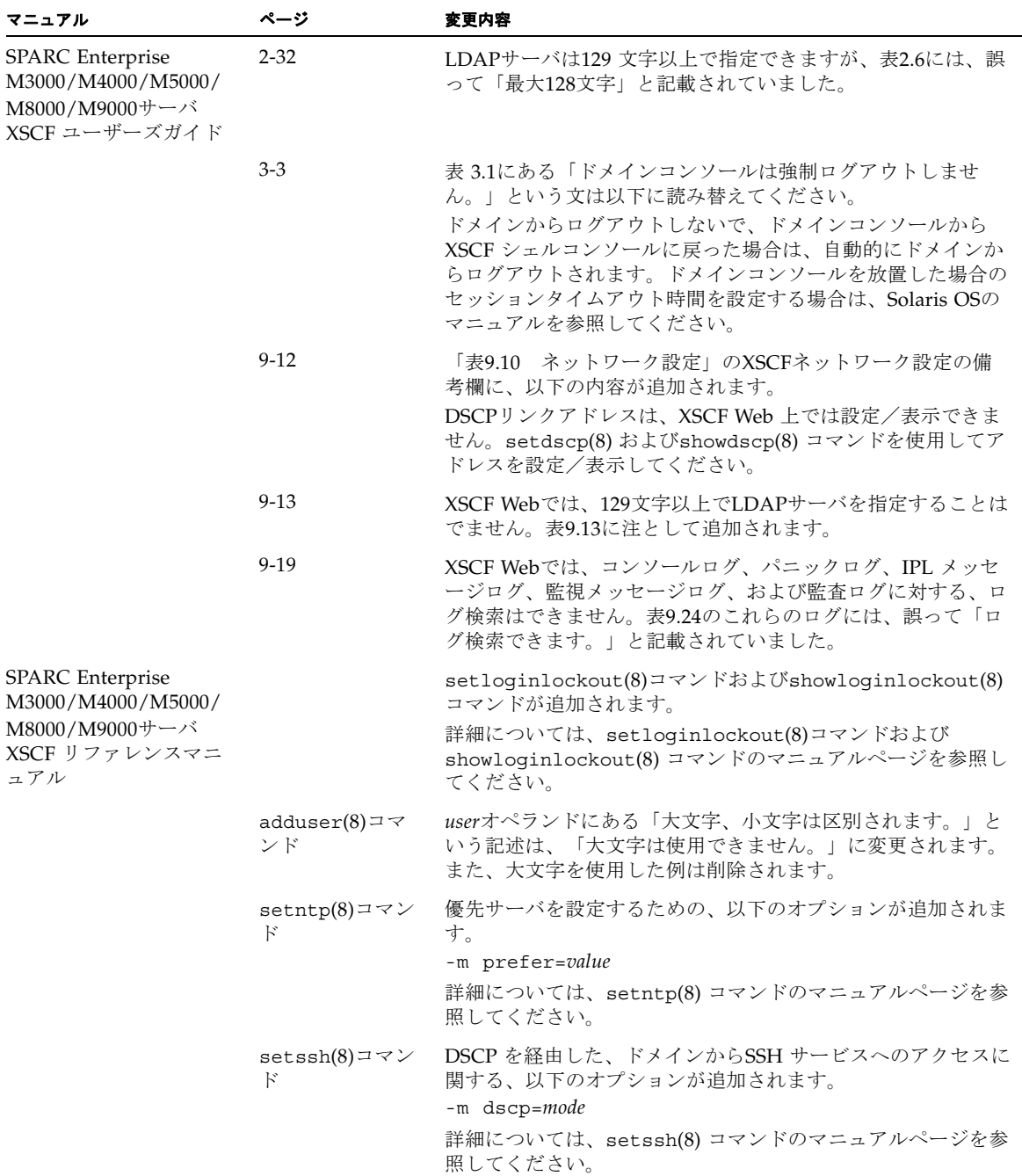

#### 表 12 ソフトウェアマニュアルの変更予定 *(* 続き *)*

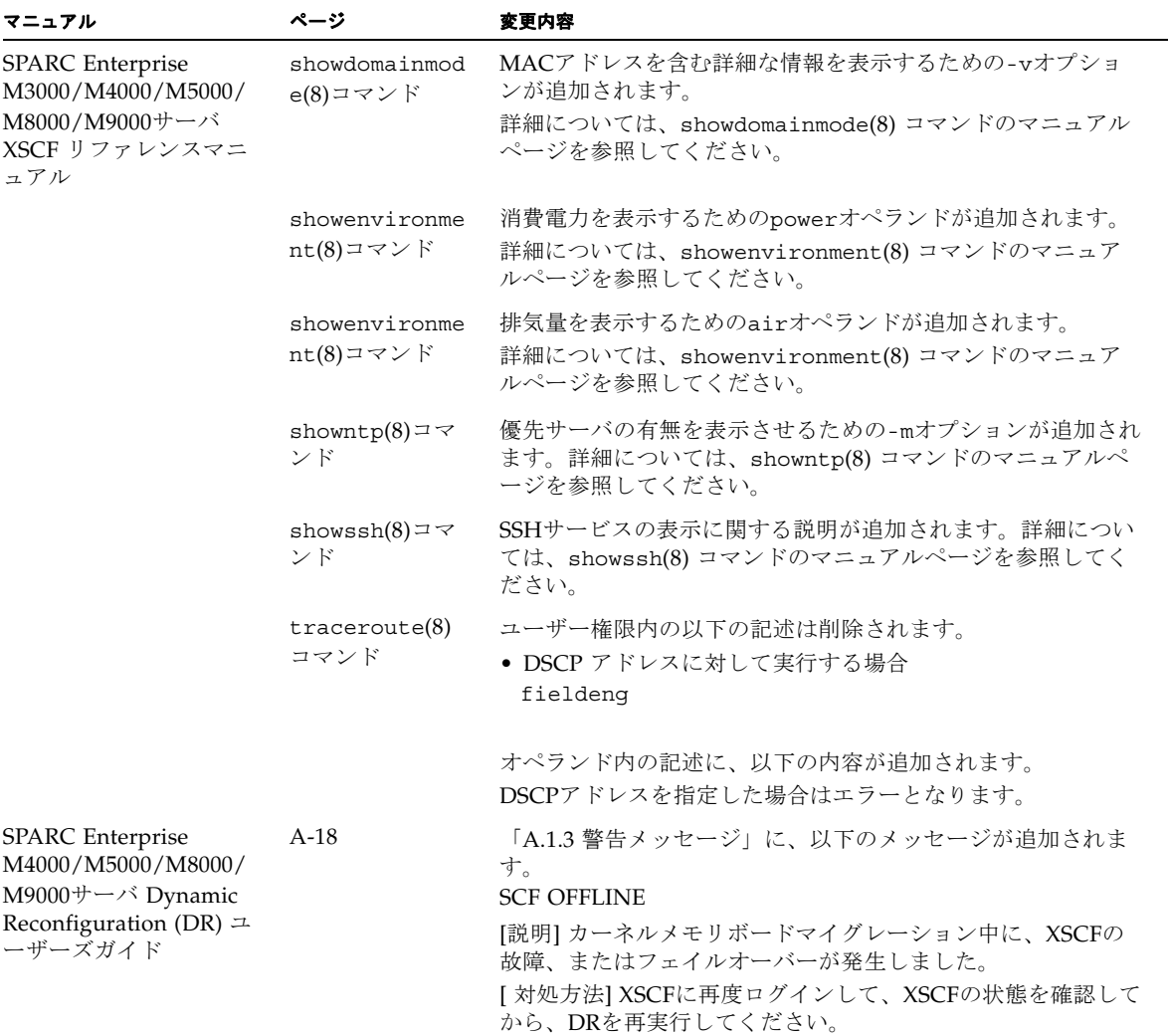

## システム内の縮退メモリの識別

- <span id="page-70-0"></span>1. XSCFにログインします。
- 2. 次のコマンドを実行します。

XSCF> **showstatus**

以下は、メモリボード#5上のDIMM番号0Aのメモリが縮退された例を示していま す。

XSCF> **showstatus** MBU\_B Status:Normal; MEMB#5 Status:Normal; MEM#0A Status:Degraded;

# <span id="page-70-1"></span>システムボード上の異なるメモリサイズ の識別

ドメイン内に異なるメモリサイズのシステムボードが含まれているかを確認する場合 は、以下のどちらかのコマンドを使用して、メモリサイズをリスト表示させることが できます。

- XSCF上でshowdevices(8)コマンドを使用する
- ドメイン上でprtdiag(1M)コマンドを使用する

### showdevicesコマンドを使用する

1. XSCFにログインします。

**2.** 次のコマンドを実行します。

XSCF> **showdevices -d** *domain\_id*

以下は他のシステムボードが 16GB のメモリを搭載しているのに対して、システムボ ード 00-0 は 64GB のメモリを搭載している例を示しています。

```
XSCF> showdevices -d 1
Memory:
-------
        board perm base domain target deleted remaining
DID XSB mem MB mem MB address mem MB XSB mem MB mem MB
01 00-0 63680 0 0x0000004000000000 260288
01 01-0 16384 7384 0x0000034000000000 260288
01 01-1 16384 0 0x0000030000000000 260288
01  01-2  16384   0  0x000002c000000000   260288
01  01-3  16384   0  0x0000028000000000   260288
...
```
### prtdiag コマンドを使用する

■ ドメイン上で、prtdiag コマンドを使用します。

# **prtdiag**

以下は異なるメモリサイズを表示した例を示しています。

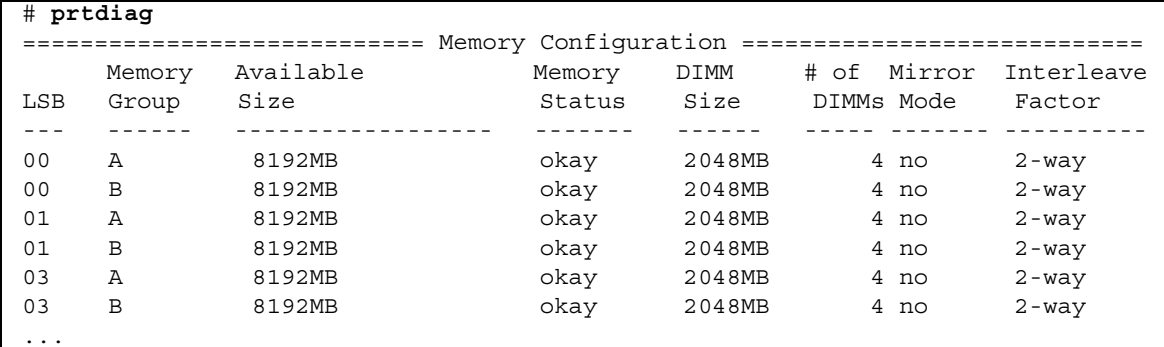
# ターゲットボードのカーネルメモリの識 別

- 1. XSCFにログインします。
- 2. 次のコマンドを実行します。

XSCF> **showdevices -d** *domain\_id*

次の例は、showdevices -dコマンドの出力を示したもので、0 は*domain\_id* です。

```
XSCF> showdevices -d 0
...
Memory:
-------
         board perm base domain target deleted remaining
DID XSB mem MB mem MB address mem MB XSB mem MB mem MB
00 00-0 8192 0 0x0000000000000000 24576
00 00-2 8192 1674 0x000003c000000000 24576
00 00-3 8192 0 0x0000034000000000 24576
...
```
4列目の「perm mem MB」のエントリの値がゼロ以外の場合、カーネルメモリが存 在することを示します。

この例は、1674MBのカーネルメモリが00-2にあることを示しています。

ボードにカーネルメモリがある場合、deleteboard(8)コマンドまたは moveboard(8)コマンドを実行すると、次の通知が表示されます。

System may be temporarily suspended, proceed?  $[y|n]$ :

## CPUのアップグレード

ここでは、SPARC Enterprise M4000/M5000サーバにSPARC64 VIIプロセッサを搭載 する手順について説明します。

- 「SPARC64 VIIのCPU[モジュールを新規ドメインとして増設する」](#page-73-0)
- 「SPARC64 VIのCPUモジュールをSPARC64 VIIのCPU[モジュールへアップグレー](#page-76-0) [ドする」](#page-76-0)
- 「SPARC64 VIIのCPU[モジュールを増設し、既存ドメインへ追加する場合」](#page-79-0)

注 – ファームウェアをXCP 1071以降へアップグレードする前に、4[ページの「](#page-15-0)XCP 1082[へのアップデート」](#page-15-0)を参照してください。

<span id="page-73-0"></span>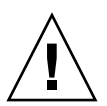

注意 – SPARC64 VII プロセッサを本体装置にインストールする前に、XCP ファーム ウェアおよび Solaris OS のアップデートを完了させておいてください。

## SPARC64 VIIのCPUモジュールを新規ドメインと して増設する

- 1. プラットフォーム管理権限をもつアカウントで、XSCFにログインします。
- 2. showstatus(8) コマンドを使用して、FaultedまたはDeconfiguredの状態にあるコン ポーネントが存在していないことを確認します。

XSCF> **showstatus**

問題が見つからなければ、「No failures found in System Initialization」のメッセージが表示されます。上記以外が表示された場合は、 次の手順に進む前に当社技術員にご連絡ください。

3. すべてのドメインの電源を切断します。

XSCF> **poweroff -a**

4. すべてのドメインが停止していることを確認します。

XSCF> **showlogs power**

5. オペレーターパネルのキー位置をLockedからServiceに変更します。

6. XSCF snapshotを採取し、アップデート前のシステムの状態をアーカイブします

この情報は、アップデート中に問題が発生した場合の原因解析に役立ちます。

XSCF> **snapshot -t** *user@host:directory*

7. XCPの版数を1071以降にアップデートします。

XCPをアップデートする前には、必ず4ページの「XCP 1082[へのアップデート」](#page-15-0)をお 読みください。XCPのアップデート手順については、『SPARC Enterprise M3000/M4000/M5000/M8000/M9000サーバ XSCF ユーザーズガイド』を参照して ください。

8. CPUモジュール(CPUM)を、本体装置に搭載します。

搭載方法については、『SPARC Enterprise M4000/M5000サーバ サービスマニュア ル』の第12章「CPU モジュールの交換」にある、CPUモジュールの取り付けに関す る内容を参照してください。

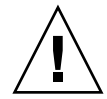

注意 – CPU モジュールを搭載したあとは、電源ケーブルの接続までを実施してくだ さい。

- 9. XSCFにログインします。
- 10. 搭載されたCPUモジュールを診断し、正常な状態になっていることを確認します。 実行例: M5000サーバのPSB#01を増設した場合

```
XSCF> testsb 01
Initial diagnosis is about to start. Continue? [y|n] : y
Initial diagnosis is executing.
Initial diagnosis has completed.
XSB Test Fault
---- ------- --------
01 Passed Normal
```
11. 搭載されたCPUモジュールがサーバに認識され、異常を示すアスタリスク(\*)が表示 されていないことを確認します。

XSCF> **showhardconf -M** 

12. showlogs error -vおよびshowstatus(8)コマンドを使用して、異常が発生してい ないことを確認します。

XSCF> **showlogs error -v**  XSCF> **showstatus**

ハードウェアに何らかの異常を見つけた場合は、当社技術員にご連絡ください。

- 13. オペレータパネルのキースイッチ位置をServiceからLockedに戻します。
- 14. 既存のドメインの電源を投入します。

XSCF> **poweron -a**

- 15. 増設したCPUモジュールに対して、以下の設定を行います。
	- 増設したCPUモジュールのXSBの設定
	- ドメインの構築
	- ドメインのCPU動作モードの設定

各設定については、『SPARC Enterprise M3000/M4000/M5000/M8000/M9000サー バ XSCF ユーザーズガイド』を参照してください。

16. setdomainmode(8)コマンドを使用して、ドメインのオートブート機能を無効にしま す。

詳細については、『SPARC Enterprise M3000/M4000/M5000/M8000/M9000サーバ XSCF ユーザーズガイド』を参照してください。

17. 追加したドメインの電源を投入します。

XSCF> **poweron -d** *domain\_id*

18. ドメインが正しく起動されたことを確認します。

XSCF> **showlogs power**

19. showlogs error -vおよびshowstatus(8)コマンドを使用して、異常が発生してい ないことを確認します。

XSCF> **showlogs error -v**  XSCF> **showstatus**

ハードウェアに何らかの異常を見つけた場合は、当社技術員にご連絡ください。

- 20. Solaris10 5/08以降をインストールします。
- 21. setdomainmode(8)コマンドを使用して、ドメインのオートブート機能を有効にしま す。

詳細については、『SPARC Enterprise M3000/M4000/M5000/M8000/M9000サーバ XSCF ユーザーズガイド』を参照してください。設定したオートブート機能はドメイ ンを再起動したあとに有効となります。

### <span id="page-76-0"></span>SPARC64 VIのCPUモジュールをSPARC64 VIIの CPUモジュールへアップグレードする

- 1. Solaris OSのバージョンがSolaris10 8/07の場合、Solaris10 5/08にアップグレードイ ンストールするか、または2ページの「Solaris[パッチに関する情報」](#page-13-0)に記載されてい る必須パッチを適用します。
- 2. SPARC64 VIIプロセッサを使用するにあたって、使用しているソフトウェアへパッチ を適用する必要がある場合は、該当するパッチを適用します。
- 3. プラットフォーム管理権限をもつアカウントで、XSCFにログインします。
- 4. showstatus(8) コマンドを使用して、FaultedまたはDeconfiguredの状態にあるコン ポーネントが存在していないことを確認します。

XSCF> **showstatus**

問題が見つからなければ、「No failures found in System Initialization」のメッセージが表示されます。上記以外が表示された場合は、 次の手順に進む前に当社技術員にご連絡ください。

5. すべてのドメインの電源を切断します。

XSCF> **poweroff -a** 

6. 対象のドメインが停止していることを確認します。

XSCF> **showlogs power**

- 7. オペレーターパネルのキー位置をLockedからServiceに変更します。
- 8. XSCF snapshotを採取し、アップデート前のシステムの状態をアーカイブします

この情報は、アップデート中に問題が発生した場合の原因解析に役立ちます。

XSCF> **snapshot -t** *user@host:directory*

9. XCPの版数を1071以降にアップデートします。

XCPをアップデートする前には、必ず4ページの「XCP 1082[へのアップデート」](#page-15-0)をお 読みください。XCPのアップデート手順については、『SPARC Enterprise M3000/M4000/M5000/M8000/M9000サーバ XSCF ユーザーズガイド』を参照して ください。

10. XSCFへログインします。

11. すべてのドメインの電源を投入し、OpenBoot PROMファームウェアを適用します。

XSCF> **poweron -a**

okプロンプトで停止します。ここでは、Solaris OSを起動する必要はありません。

12. 適用されたOpenBoot PROMのバージョンを確認します。

XCP 1082のOpenBoot PROM版数は02.09.0000です。

```
XSCF> version -c cmu -v
DomainID 00 : 02.03.0000
DomainID 01 : 02.03.0000
DomainID 02 : 02.09.0000
DomainID 03 : 02.09.0000
XSB#00-0 : 02.03.0000 (Current), 02.02.0000 (Reserve)
XSB#00-1 : 02.03.0000 (Current), 02.02.0000 (Reserve)
XSB#00-2 : 02.03.0000 (Current), 02.02.0000 (Reserve)
XSB#00-3 : 02.03.0000 (Current), 02.02.0000 (Reserve)
XSB#01-0 : 02.03.0000 (Reserve), 02.09.0000 (Current)
XSB#01-1 : 02.03.0000 (Reserve), 02.09.0000 (Current)
XSB#01-2 : 02.03.0000 (Reserve), 02.09.0000 (Current)
XSB#01-3 : 02.03.0000 (Reserve), 02.09.0000 (Current)
```
すべてのドメインおよびXSBの、OpenBoot PROM版数が02.09.0000と表示されない 場合は、当社技術員にご連絡ください。

13. すべてのドメインの電源を切断します。

XSCF> **poweroff -a**

14. 搭載されたSPARC64 VIプロセッサをSPARC64 VIIプロセッサへアップグレードしま す。

搭載方法については、『SPARC Enterprise M4000/M5000サーバ サービスマニュア ル』の第12章「CPU モジュールの交換」を参照してください。

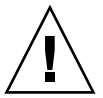

注意 – CPU モジュールを搭載したあとは、電源ケーブルを電源に接続した状態にし ておいてください。

15. XSCFにログインします。

16. 搭載されたCPUモジュールを診断し、正常な状態になっていることを確認します。

実行例: M5000サーバのPSB#01を増設した場合

XSCF> **testsb 01** Initial diagnosis is about to start. Continue? [y|n] : **y** Initial diagnosis is executing. Initial diagnosis has completed. XSB Test Fault ---- ------- -------- 01 Passed Normal

17. 搭載されたCPUモジュールがサーバに認識され、異常を示すアスタリスク(\*)が表示 されていないことを確認します。

XSCF> **showhardconf -M** 

18. showlogs error -vおよびshowstatus(8)コマンドを使用して、異常が発生してい ないことを確認します。

XSCF> **showlogs error -v**  XSCF> **showstatus**

ハードウェアに何らかの異常を見つけた場合は、当社技術員にご連絡ください。

- 19. オペレーターパネルのキースイッチ位置をServiceからLockedに戻します。
- 20. 対象のドメインのCPU動作モードを設定および確認します。

詳細については、『SPARC Enterprise M3000/M4000/M5000/M8000/M9000サーバ XSCF ユーザーズガイド』を参照してください。

21. すべてのドメインの電源を投入します。

XSCF> **poweron -a**

22. 対象のドメインが正しく起動されたことを確認します。

XSCF> **showlogs power**

23. showlogs error -vおよびshowstatus(8)コマンドを使用して、異常が発生してい ないことを確認します。

XSCF> **showlogs error -v**  XSCF> **showstatus**

ハードウェアに何らかの異常を見つけた場合は、当社技術員にご連絡ください。

#### <span id="page-79-0"></span>SPARC64 VIIのCPUモジュールを増設し、既存ド メインへ追加する場合

- 1. Solaris OSのバージョンがSolaris10 8/07の場合、Solaris10 5/08にアップグレードイ ンストールするか、または2ページの「Solaris[パッチに関する情報」](#page-13-0)に記載されてい る必須パッチを適用します。
- 2. SPARC64 VIIプロセッサを使用するにあたって、使用しているソフトウェアへパッチ を適用する必要がある場合は、該当するパッチを適用します。
- 3. プラットフォーム管理権限をもつアカウントで、XSCFにログインします。
- 4. showstatus(8) コマンドを使用して、FaultedまたはDeconfiguredの状態にあるコン ポーネントが存在していないことを確認します。

XSCF> **showstatus**

問題が見つからなければ、「No failures found in System Initialization」のメッセージが表示されます。上記以外が表示された場合は、 次の手順に進む前に、当社技術員にご連絡ください。

5. CPUモジュールを追加するドメインの電源を切断します。

XSCF> **poweroff -d** *domain\_id*

6. 対象のドメインが停止していることを確認します。

XSCF> **showlogs power**

- 7. オペレーターパネルのキー位置をLockedからServiceに変更します。
- 8. XSCF snapshotを採取し、アップデート前のシステムの状態をアーカイブします

この情報は、アップデート中に問題が発生した場合の原因解析に役立ちます。

XSCF> **snapshot -t** *user@host:directory*

9. XCPの版数を1071以降にアップデートします。

XCPをアップデートする前には、必ず4ページの「XCP 1082[へのアップデート」](#page-15-0)をお 読みください。XCPのアップデート手順については、『SPARC Enterprise M3000/M4000/M5000/M8000/M9000サーバ XSCF ユーザーズガイド』を参照して ください。

10. XSCFへログインします。

11. 対象のドメインの電源を投入し、OpenBoot PROMファームウェアをアップデートし ます。

XSCF> **poweron -d** *domain\_id*

okプロンプトで停止します。ここでは、OSを起動する必要はありません。

12. アップデートされたOpenBoot PROM版数を確認します。

XCP 1082のOpenBoot PROM版数は02.09.0000です。

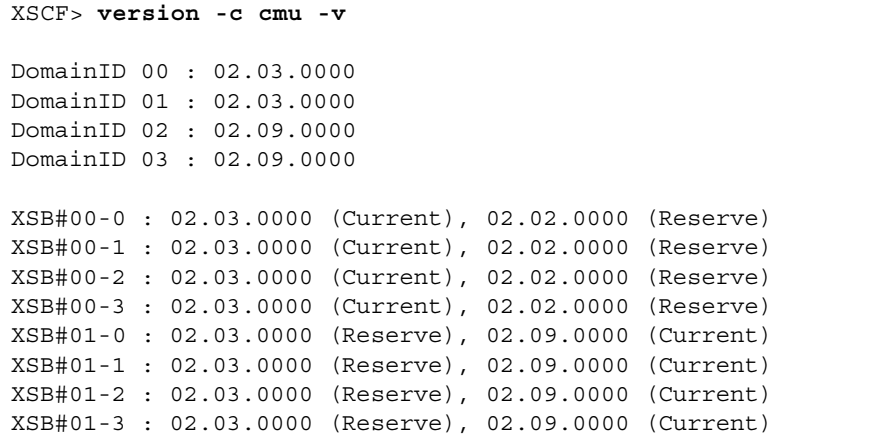

すべてのドメインおよびXSBの、OpenBoot PROM版数が02.09.0000と表示されない 場合は、当社技術員にご連絡ください。

13. すべてのドメインの電源を切断します

XSCF> **poweroff -a**

14. CPUモジュール(CPUM)を、本体装置に搭載します。

搭載方法については、『SPARC Enterprise M4000/M5000サーバ サービスマニュア ル』の第12章「CPU モジュールの交換」にある、CPUモジュールの取り付けに関す る内容を参照してください。

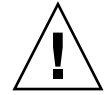

注意 – CPU モジュールを搭載したあとは、電源ケーブルを電源に接続した状態にし ておいてください。

15. XSCFにログインします。

16. 搭載されたCPUモジュールを診断し、正常な状態になっていることを確認します。

実行例: M5000サーバのPSB#01を増設した場合

XSCF> **testsb 01** Initial diagnosis is about to start. Continue?  $[y|n] : y$ Initial diagnosis is executing. Initial diagnosis has completed. XSB Test Fault ---- ------- -------- 01 Passed Normal

17. 搭載されたCPUモジュールがサーバに認識され、異常を示すアスタリスク(\*)が表示 されていないことを確認します。

XSCF> **showhardconf -M** 

18. showlogs error -vおよびshowstatus(8)コマンドを使用して、異常が発生してい ないことを確認します。

XSCF> **showlogs error -v**  XSCF> **showstatus**

ハードウェアに何らかの異常を見つけた場合は、当社技術員にご連絡ください。

- 19. オペレータパネルのキースイッチ位置をServiceからLockedに戻します。
- 20. 増設したCPUモジュールに対して、以下の設定を行います。
	- XSBの設定
	- LSBの設定
	- ドメインへのXSBの追加
	- ドメインのCPU動作モードの設定

各設定については、『SPARC Enterprise M3000/M4000/M5000/M8000/M9000サー バ XSCF ユーザーズガイド』を参照してください。

21. すべてのドメインの電源を投入します。

XSCF> **poweron -a**

22. 対象のドメインが正しく起動されたことを確認します。

XSCF> **showlogs power**

23. showlogs error -vおよびshowstatus(8)コマンドを使用して、異常が発生してい ないことを確認します。

XSCF> **showlogs error -v**  XSCF> **showstatus**

ハードウェアに何らかの異常を見つけた場合は、当社技術員にご連絡ください。